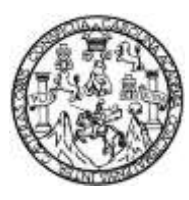

Universidad de San Carlos de Guatemala Facultad de Ingeniería Escuela de Ingeniería en Ciencias y Sistemas

# **APLICACIÓN MÓVIL PARA MEJORAR COMPETENCIAS LECTORAS "FASTREAD"**

**Cristina Libertad Roncal Mejia Gary Geovany López Mazariegos** Asesorados por el Ing. Álvaro Alberto Santiago Mateo

Guatemala, marzo de 2015

UNIVERSIDAD DE SAN CARLOS DE GUATEMALA

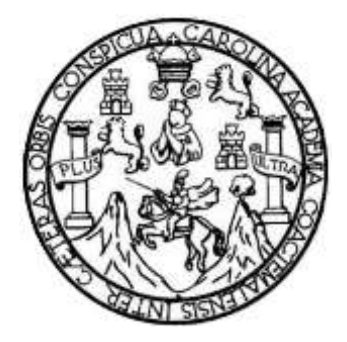

FACULTAD DE INGENIERÍA

## **APLICACIÓN MÓVIL PARA MEJORAR COMPETENCIAS LECTORAS "FASTREAD"**

TRABAJO DE GRADUACIÓN

## PRESENTADO A LA JUNTA DIRECTIVA DE LA FACULTAD DE INGENIERÍA POR

# **CRISTINA LIBERTAD RONCAL MEJIA GARY GEOVANY LÓPEZ MAZARIEGOS** ASESORADOS POR EL ING. ÁLVARO ALBERTO SANTIAGO MATEO

AL CONFERÍRSELES EL TÍTULO DE

**INGENIEROS EN CIENCIAS Y SISTEMAS**

GUATEMALA, MARZO DE 2015

# UNIVERSIDAD DE SAN CARLOS DE GUATEMALA FACULTAD DE INGENIERÍA

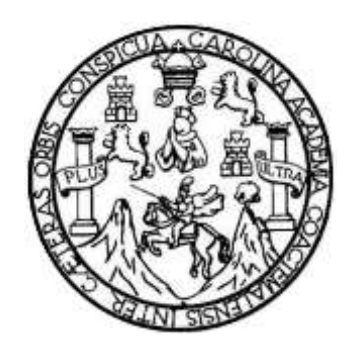

### **NÓMINA DE JUNTA DIRECTIVA**

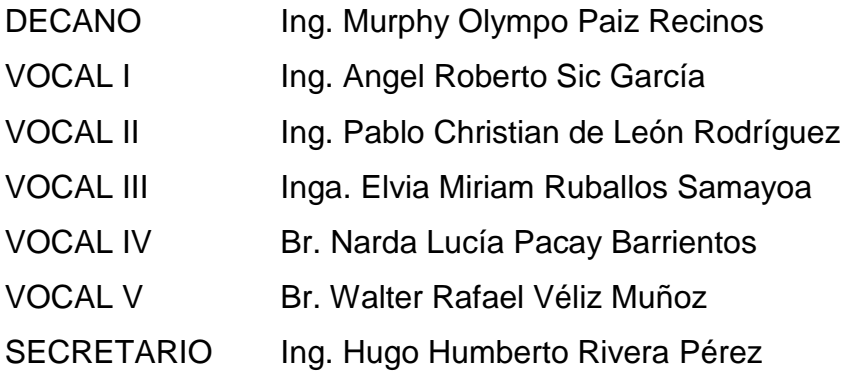

## **TRIBUNAL QUE PRACTICÓ EL EXAMEN GENERAL PRIVADO**

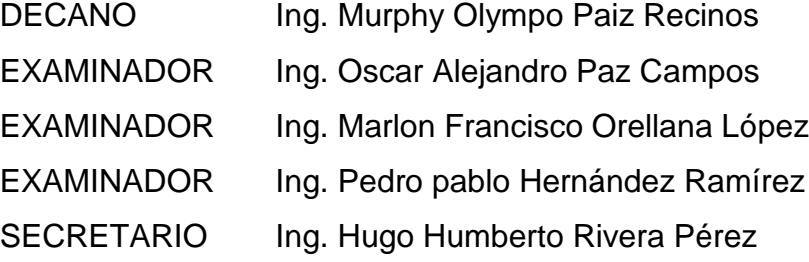

## **HONORABLE TRIBUNAL EXAMINADOR**

En cumplimiento con los preceptos que establece la ley de la Universidad de San Carlos de Guatemala, presentamos a su consideración nuestro trabajo de graduación titulado:

## **APLICACIÓN MÓVIL PARA MEJORAR COMPETENCIAS LECTORAS "FASTREAD"**

Tema que nos fuera asignado por la Dirección de la Escuela de Ingeniería en Ciencias y Sistemas, con fecha de marzo de 2014.

**Gary Geovany Lopez Mazariegos Cristina Libertad Roncal Mejia**

Guatemala, 29 de agosto de 2014

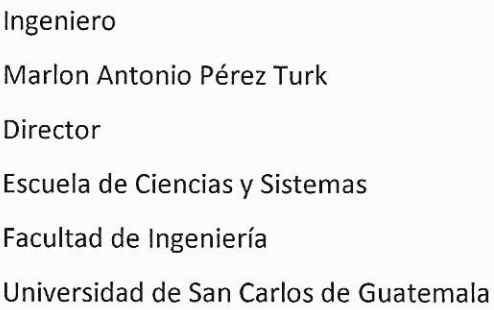

Ingeniero Pérez Turk:

Me complace saludarle, haciendo referencia al trabajo de graduación titulado "APLICACIÓN MÓVIL PARA MEJORAR COMPETENCIAS LECTORAS FASTREAD", desarrollado por la estudiante universitaria Cristina Libertad Roncal Mejia con número de carné 200915172 y el estudiante universitario Gary Geovany Lopez Mazariegos con número de carné 200914972, que como asesor apruebo el contenido del mismo.

Para su conocimiento y efectos, sin otro particular, me suscribo.

tentamente,

Ing. Alvaro Santiago

Asesor

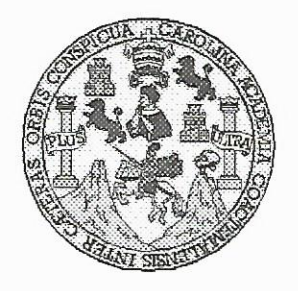

Universidad San Carlos de Guatemala Facultad de Ingeniería Escuela de Ingeniería en Ciencias y Sistemas

Guatemala, 10 de Septiembre de 2014

Ingeniero **Marlon Antonio Pérez Turk** Director de la Escuela de Ingeniería En Ciencias y Sistemas

Respetable Ingeniero Pérez:

Por este medio hago de su conocimiento que he revisado el trabajo de graduación de los estudiantes CRISTINA LIBERTAD RONCAL MEJIA con carné 2009-15172, y GARY GEOVANY LOPEZ MAZARIEGOS con carné 2009-14972, titulado: "APLICACIÓN MÓVIL PARA MEJORAR COMPETENCIAS LECTORAS -FastRead-", y a mi criterio el mismo cumple con los objetivos propuestos para su desarrollo, según el protocolo.

Al agradecer su atención a la presente, aprovecho la oportunidad para suscribirme,

Atentamente.

Ing. Carlos Alfredo Azurdia Coordinador de Privados<br>Revisión de Trabajos de Graduación

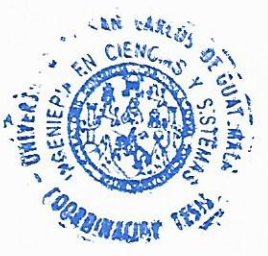

UNIVERSIDAD DE SAN CARLOS DE GUATEMALA E  $\mathcal{S}$  $\mathcal{C}$  $\boldsymbol{v}$ FACULTAD DE INGENIERÍA E. ESCUELA DE CIENCIAS Y SISTEMAS TEL: 24767644  $\mathcal{L}$  $\mathcal{A}$ El Director de la Escuela de Ingeniería en Ciencias y  $\mathcal{D}$ Sistemas de la Facultad de Ingeniería de la Universidad de  $\pmb{\mathcal{F}}$ San Carlos de Guatemala, luego de conocer el dictamen del asesor con el visto bueno del revisor y del Licenciado en  $\mathcal{C}_{0}$ Letras, del trabajo de graduación "APLICACIÓN MÓVIL  $I_{\mathcal{I}}$ PARA MEJORAR COMPETENCIAS LECTORAS E "FASTREAD", realizado por los estudiantes CRISTINA  $\mathcal{N}$ LIBERTAD RONCAL MEJIA y GARY GEOVANY LÓPEZ  $\mathcal C$  $\boldsymbol{I}$ MAZARIEGOS, aprueba el presente trabajo y solicita la Я autorización del mismo.  $\mathcal{S}$  $\gamma$ "ID Y ENSEÑAD A TODOS"  $\mathcal{S}$ DE SAN CARLOS OF  $I$ DIRECCION DE  $\mathcal{S}$ NGENIERIA EN CIENCIAS Y SISTEMAS  $\tau$ **E** Ing. Manlon Antonio Pérez Türk  $\mathcal{M}$ Director, Escuela de Ingéniería en Ciencias y Sistemas  $\mathcal{A}$  $\mathcal{S}$ Guatemala, 13 de marzo 2015

Universidad de San Carlos de Guatemala

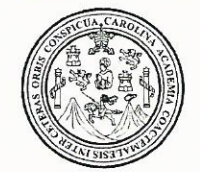

Facultad de Ingeniería Decanato

DTG. 122.2015

El Decano de la Facultad de Ingeniería de la Universidad de San Carlos de Guatemala, luego de conocer la aprobación por parte del Director de la Escuela de Ingeniería en Ciencias y Sistemas, al Trabajo de Graduación APLICACIÓN MÓVIL PARA titulado: **MEJORAR COMPETENCIAS** "FASTREAD", presentado por los estudiante universitarios **LECTORAS** Libertad Roncal Mejía y Gary Geovany Cristina López Mazariegos, y después de haber culminado las revisiones previas bajo la responsabilidad de las instancias correspondientes, se autoriza la impresión del mismo.

IMPRÍMASE:

Ing. Murphy Olympo Paiz Recinos Decano

Guatemala, 18 de marzo de 2015

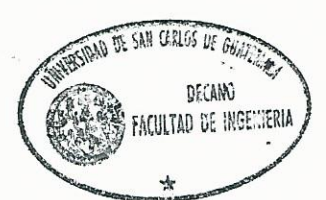

/gdech

## **ACTO QUE DEDICO A:**

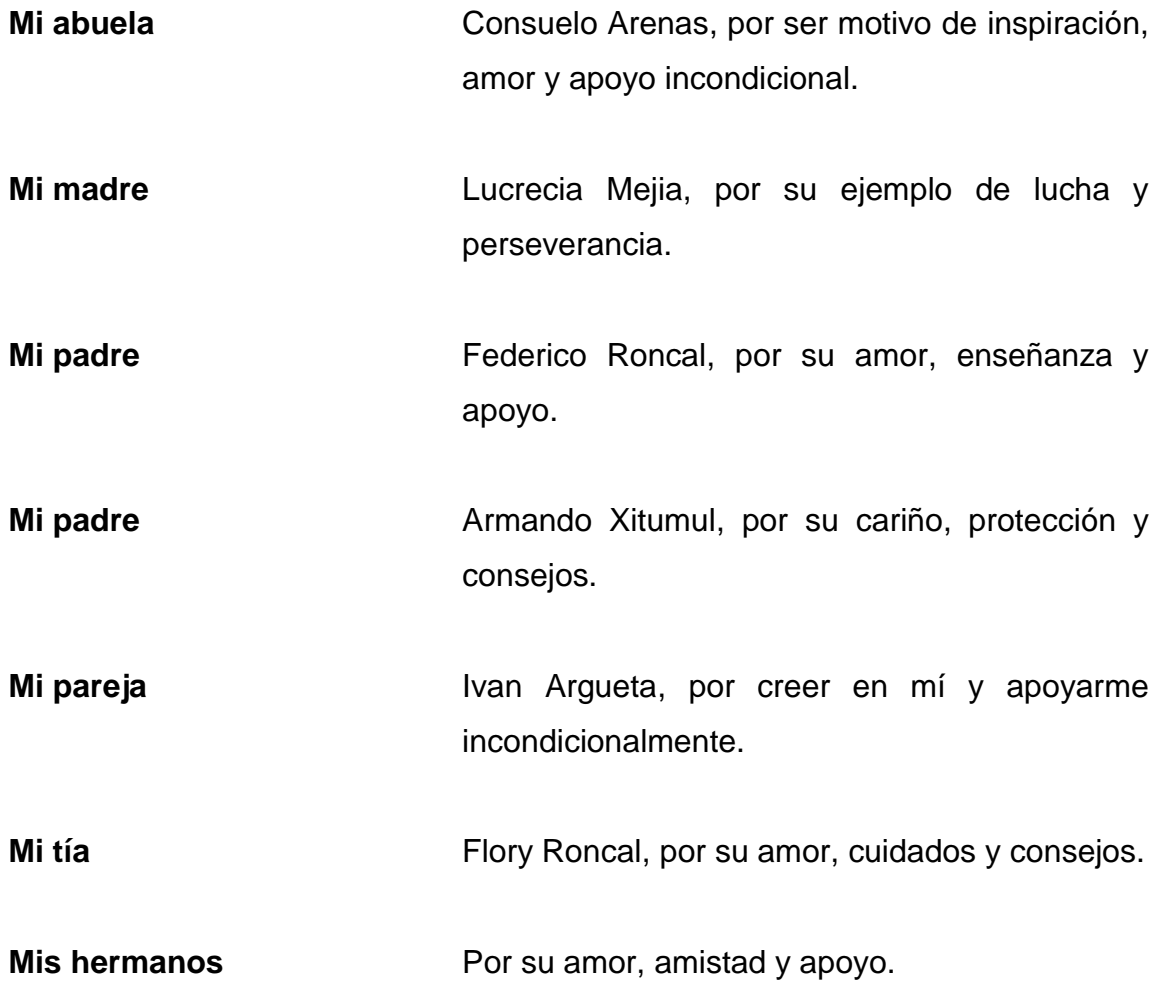

# **Cristina Libertad Roncal Mejia**

## **AGRADECIMIENTOS A:**

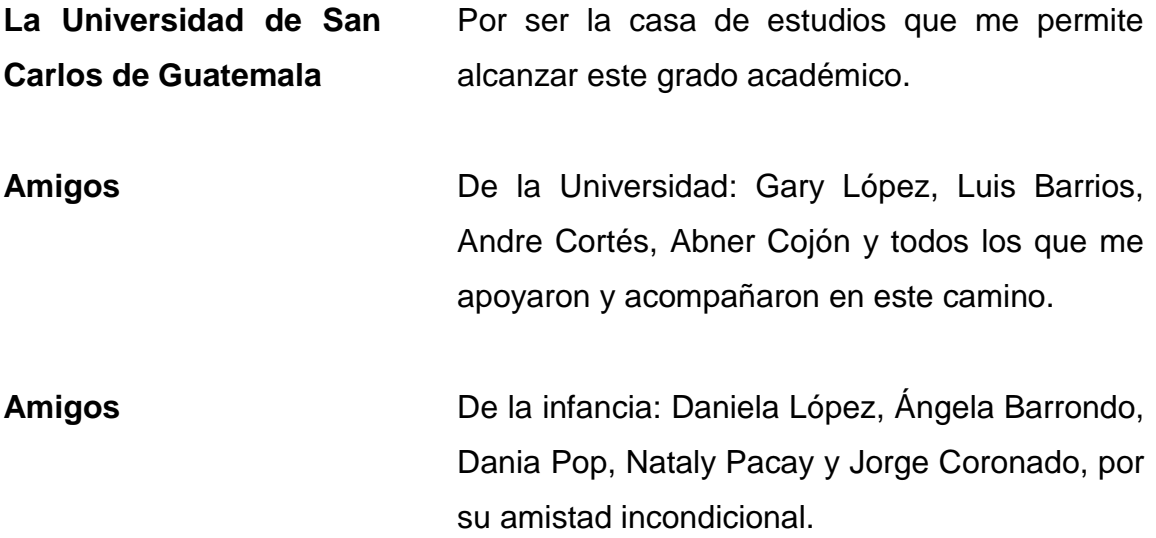

**Cristina Libertad Roncal Mejia**

# **ACTO QUE DEDICO A:**

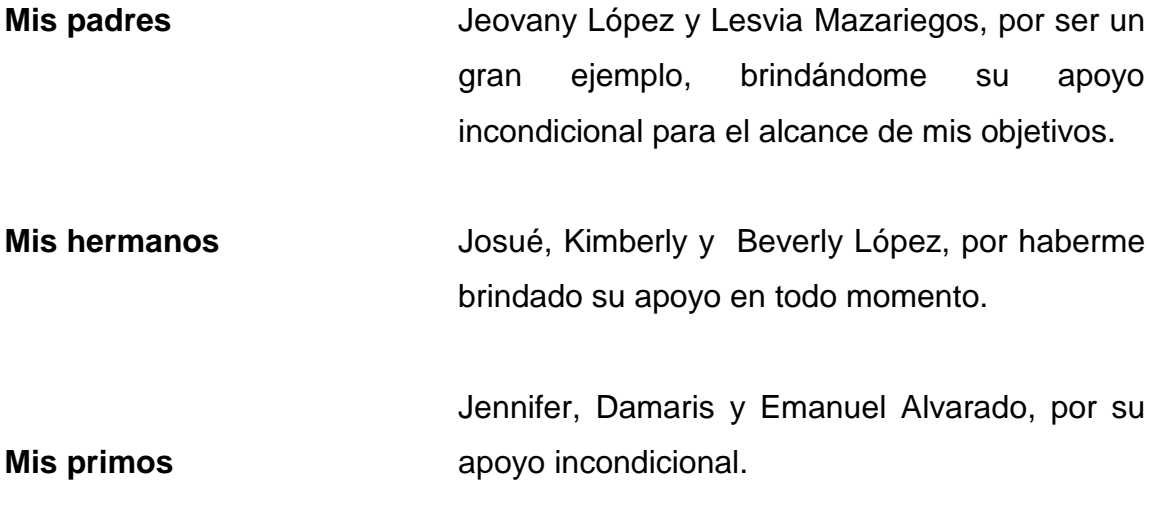

**Gary Geovany López Mazariegos**

## **AGRADECIMIENTOS A:**

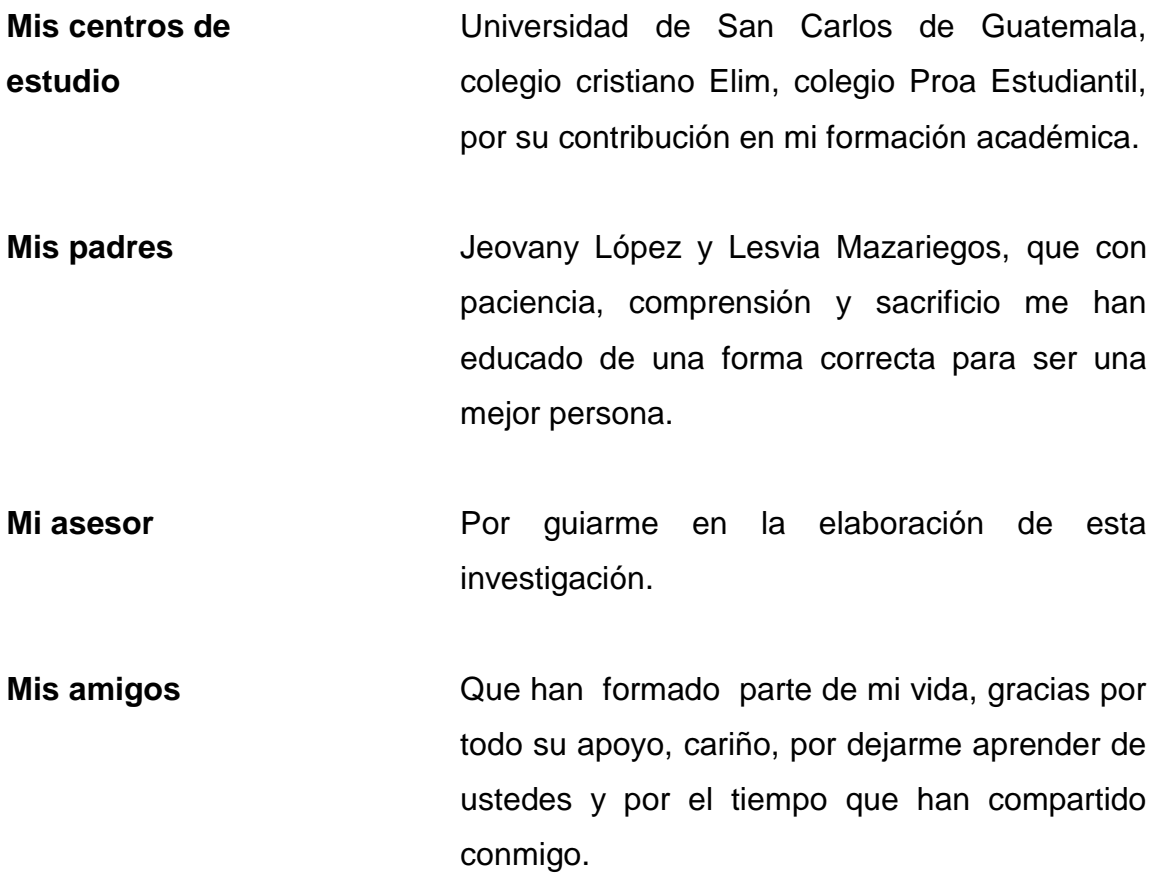

**Gary Geovany López Mazariegos**

# ÍNDICE GENERAL

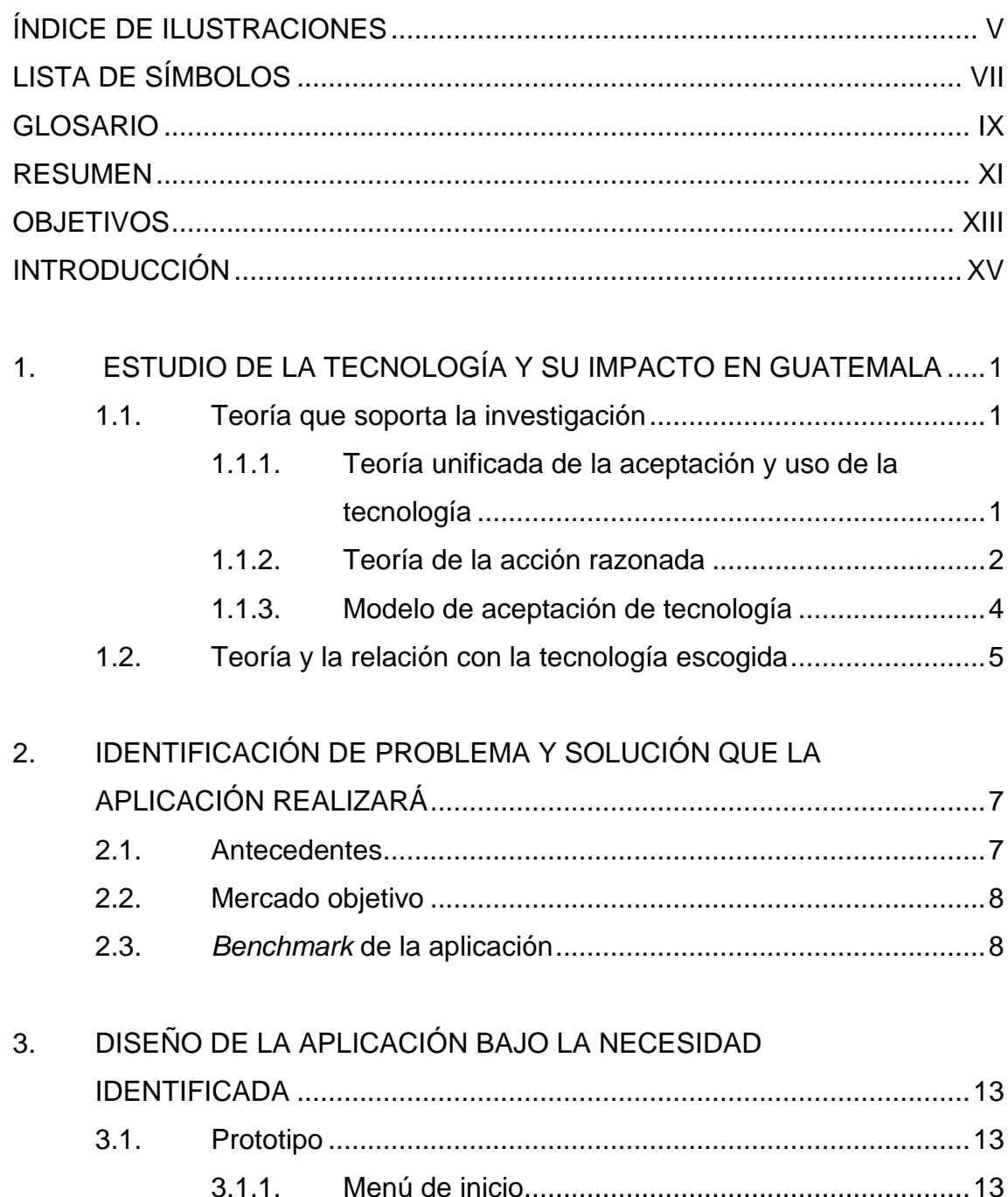

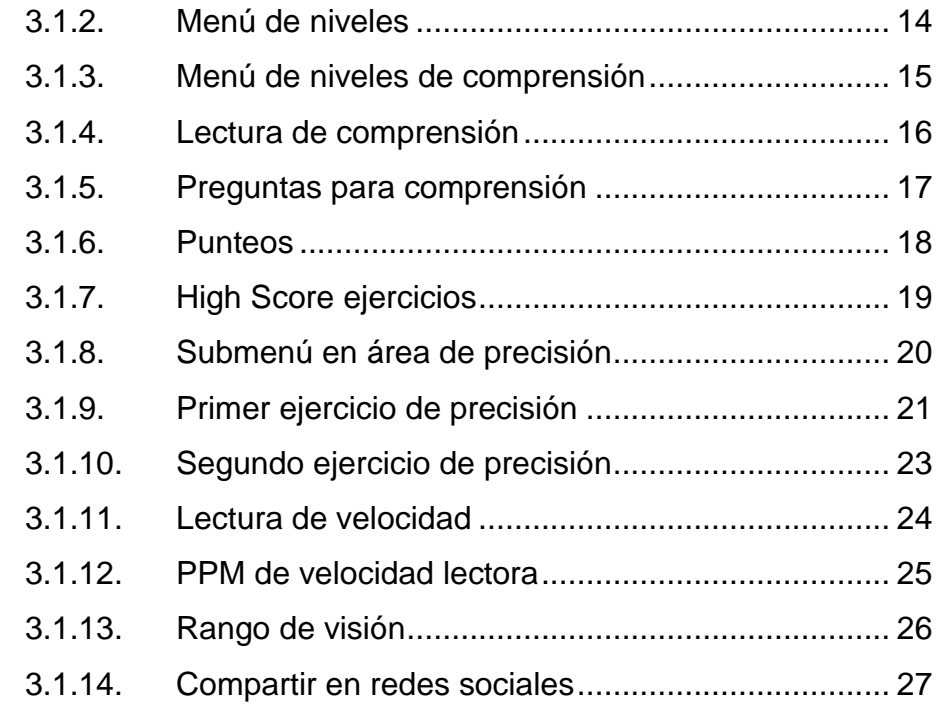

## 4. DOCUMENTACIÓN Y TUTORIAL DE PROGRAMACIÓN DE LA

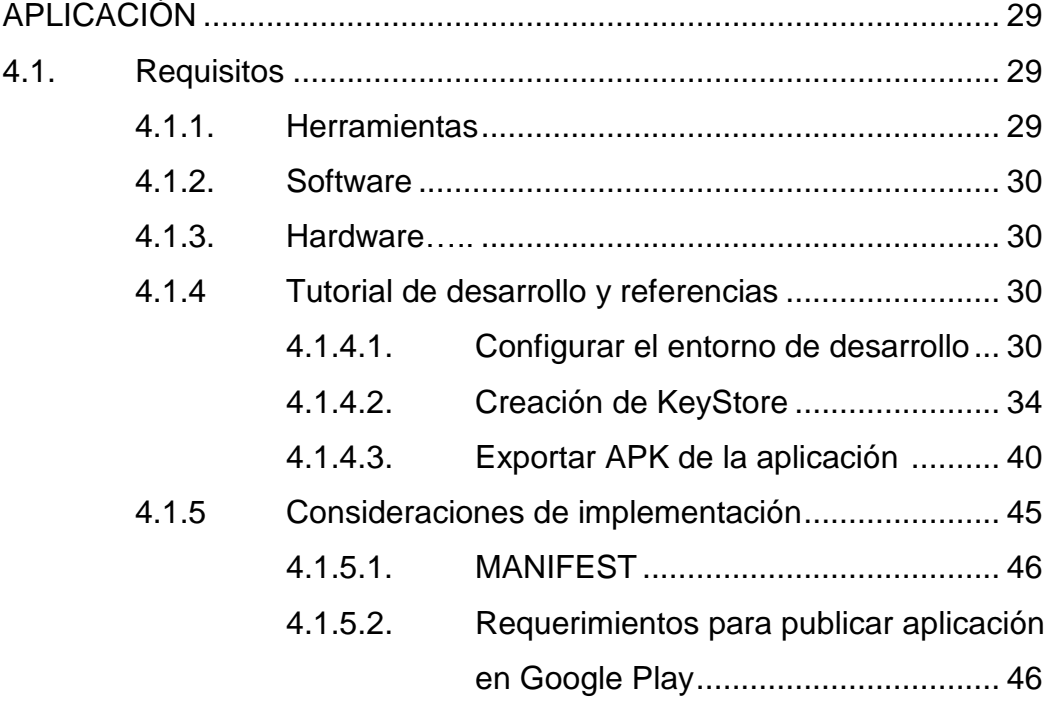

#### Publicar aplicación en Google  $4.1.5.3.$

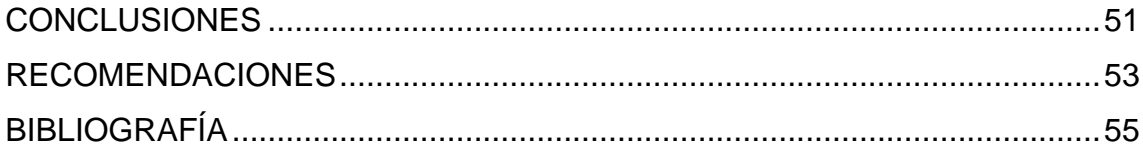

# **ÍNDICE DE ILUSTRACIONES**

## **FIGURAS**

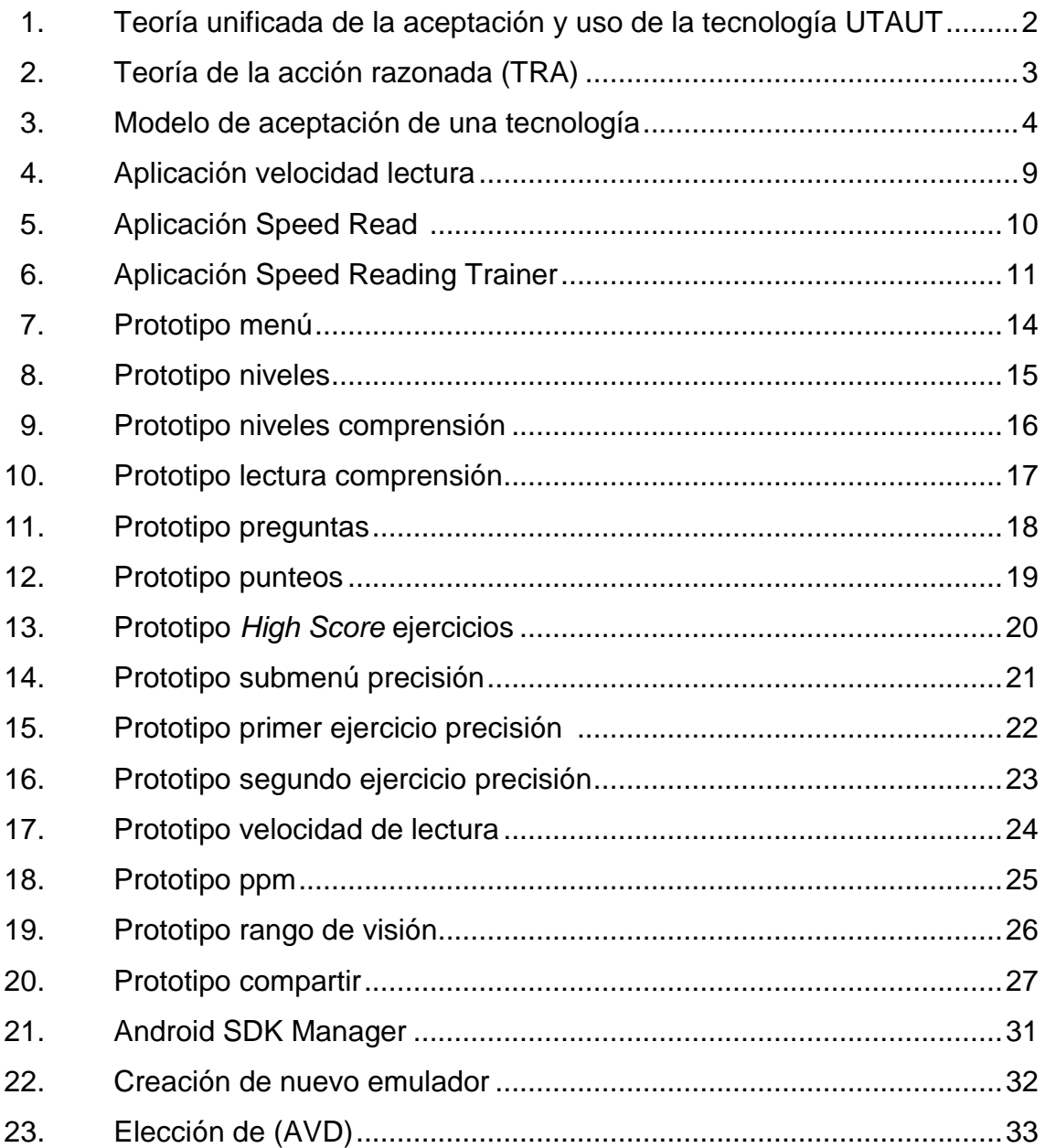

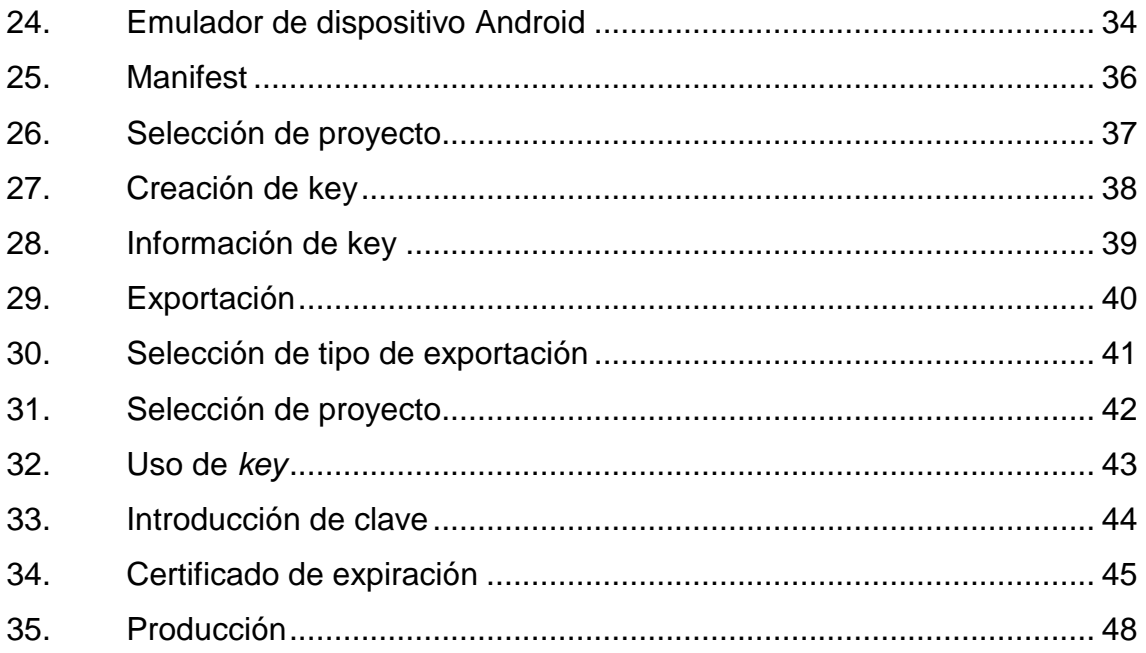

# **LISTA DE SÍMBOLOS**

Símbolo

Significado

 $\frac{9}{6}$ 

Porcentaje

### **GLOSARIO**

- Android **Android Android** es un sistema operativo basado en Linux, diseñado principalmente para dispositivos móviles con pantalla táctil como teléfonos inteligentes o tabletas inicialmente desarrollados por Android, Inc.
- *Benchmark* Es una técnica utilizada para medir el rendimiento de un sistema o componente del mismo, frecuentemente en comparación con el que se refiere específicamente a la acción de ejecutar un *benchmark*.
- **GooglePlay** Google Play es una tienda de software en línea desarrollada por Google para los dispositivos con sistema operativo Android.
- **TAM** Teoría del modelo de aceptación de la tecnología.
- **TRA** Teoría de la acción razonada.
- **UTAUT** Teoría unificada de la aceptación y uso de la tecnología.

## **RESUMEN**

Se identificaron las necesidades actuales en el sistema educativo de la falta de refuerzo en la lectura, por lo cual se implementa una aplicación para móviles que pretende reforzar las distintas áreas fundamentales que permiten no solo mejorar las capacidades lectoras, sino también motivar a niños de 7 a 12 años a jugar leyendo y mejorando sus competencias lectoras.

Se consideran las competencias lectoras las siguientes:

- Precisión: se evalúa la capacidad del usuario de la aplicación de leer correctamente una frase.
- Velocidad: medición de las palabras por minuto leídas por el usuario.
- Comprensión: habilidad de entender un texto.
- Rango de visión: máximo de palabras que puede leer un usuario en un golpe de vista.

Para cada competencia se evaluará en distintos niveles siendo estos: fácil, intermedio y difícil.

Por medio de las redes sociales los niños podrán compartir su tiempo mínimo en determinado ejercicio.

XII

## **OBJETIVOS**

#### **General**

Desarrollar una aplicación para móviles que permita a niños de 7 a 12 años practicar y mejorar el desempeño de la competencia lectora, particularmente su velocidad, comprensión y precisión.

### **Específicos**

- 1. Incentivar a los usuarios a practicar y mejorar su competencia lectora.
- 2. Proporcionar una herramienta para medir la velocidad de lectura.
- 3. Desarrollar las destrezas de la competencia lectora de forma interactiva y recreativa.
- 4. Permitir compartir records de lectura en redes sociales.

## **INTRODUCCIÓN**

La utilización de la tecnología en el campo de educación se ha vuelto una herramienta importante y se considera que con el paso del tiempo será fundamental en los avances de la pedagogía. FastRead propone la combinación de estos dos elementos adaptándose a las necesidades creadas en la realidad como las redes sociales, con el fin de abordar la enseñanza como un juego y generar interés a través de la competencia. El usuario podrá utilizar FastRead si tiene interés de mejorar sus competencias lectoras de forma fácil e interactiva.

Una de las deficiencias más grandes en Guatemala en cuanto a educación es el rendimiento en la lectura, se sabe que al generar interés en un niño o niña por la lectura se abren las puertas a un mundo y FastRead pretende abrir estas puertas de forma gratuita y divertida.

# **1. ESTUDIO DE LA TECNOLOGÍA Y SU IMPACTO EN GUATEMALA**

#### **1.1. Teoría que soporta la investigación**

A continuación se plantean las teorías de investigación relacionadas con la aceptación e introducción de nuevas tecnologías.

Se tomarán en cuenta las teorías basadas en TAM (Technology Acceptance Model):

- UTAUT (Unified Theory of Acceptance and Use of Technology)
- Theory of Reasoned Action (TRA)
- TAM (Technology Acceptance Model)

#### **1.1.1. Teoría unificada de la aceptación y uso de la tecnología**

La teoría unificada de la aceptación y el uso de la tecnología (UTAUT) propone que la expectativa de rendimiento, la esperanza de esfuerzo, y la influencia social predicen la intención de conducta hacia la aceptación de la información en la tecnología. La teoría propone además que facilitar las condiciones y la intención de conducta predice el comportamiento de uso en la aceptación de la tecnología de información.

### Figura 1. **Teoría unificada de la aceptación y uso de la tecnología UTAUT**

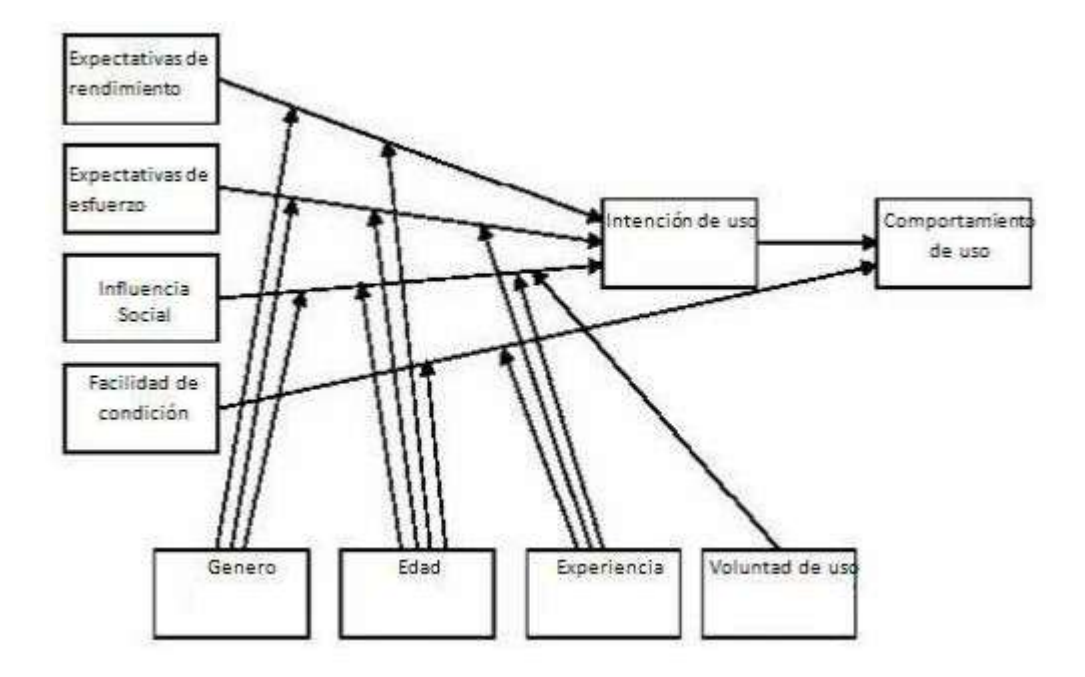

Fuente: http://istheory.byu.edu/wiki/Unified\_theory\_of\_acceptance\_and\_use\_of\_technology. Consulta: 17 de marzo de 2014.

#### **1.1.2. Teoría de la acción razonada**

La teoría de la acción razonada conocida por sus siglas en inglés TRA (Theory of Reasoned Action), examina la relación entre las actitudes y el comportamiento, tiene dos conceptos principales: "El principio de compatibilidad" e "intención de conducta".

El principio de compatibilidad propone que con el fin de predecir un comportamiento específico dirigido a un objetivo particular, en un contexto y un momento dado se determinan las actitudes del objetivo específico, tiempo y contexto que deben evaluarse.

En la intención de la conducta se indica que la motivación de una persona para participar en un comportamiento se define por las actitudes que influyen en el comportamiento, y la cantidad de esfuerzo que un individuo le gustaría comprometerse a realizar en este tipo de comportamiento. Un compromiso superior indica que es más probable que el comportamiento se lleve a cabo.

Figura 2. **Teoría de la acción razonada (TRA)**

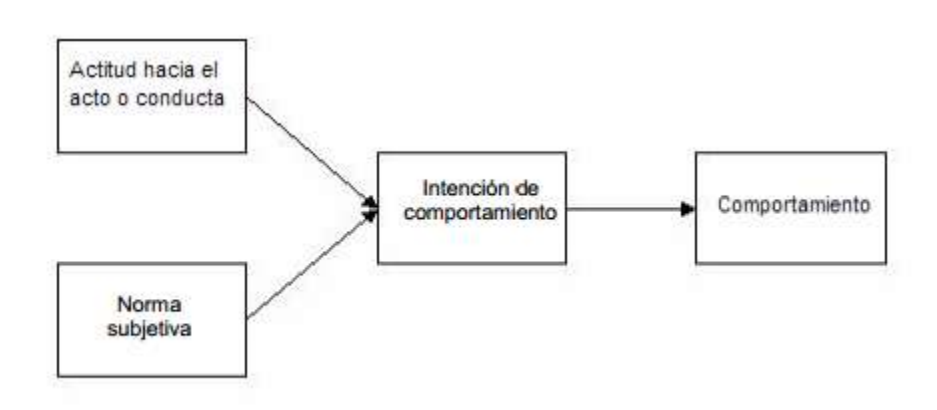

Fuente: http://istheory.byu.edu/wiki/Theory\_of\_reasoned\_action. Consulta: 17 de marzo de 2014.

#### **1.1.3. Modelo de aceptación de tecnología**

TAM propone el modelo para identificar cómo los usuarios aceptan y usan una tecnología. El modelo sugiere que cuando los usuarios están presentes ante una nueva tecnología, una serie de factores influyen en la decisión de utilizarla.

Utilidad percibida (PU) es definida por Fred Davis como "el grado en que una persona cree que el uso de un determinado sistema mejoraría su rendimiento en el trabajo".

Facilidad de uso percibida (FUP) definida también por Davis como "el grado en que una persona cree que el uso de un sistema en particular estaría libre de esfuerzo".

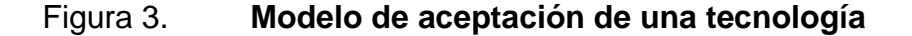

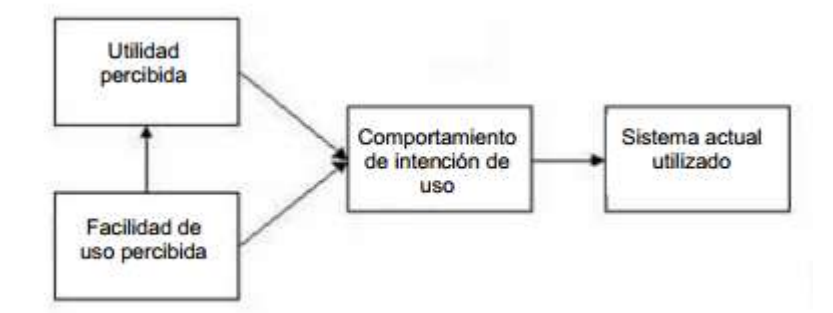

Fuente: [http://istheory.byu.edu/wiki/Technology\\_acceptance\\_model](http://istheory.byu.edu/wiki/Technology_acceptance_model). Consulta: 17 de marzo de 2014.

#### **1.2. Teoría y la relación con la tecnología escogida**

La aplicación FastRead surge por la necesidad identificada de mejorar la capacidad lectora de niños, ya que es un elemento indispensable en la educación y el proceso de aprendizaje.

TAM se enfoca en la facilidad de uso percibida y la utilidad percibida que generan un comportamiento de uso.

Lo que se pretende con la aplicación es que una gran parte de personas la utilicen (utilidad percibida) y que esta sea fácil e intuitiva (facilidad de uso percibida).

Teniendo ambos enfoques identificados en cuanto a la aplicación se pretende aplicar la teoría UTAUT en los factores de entorno:

- Influencia social: compartir a través de redes sociales tiempos de lectura.
- Condiciones que faciliten: claridad en los objetivos y usabilidad de la aplicación.
- Expectativa de rendimiento: que los usuarios encuentren útil la herramienta para mejorar su habilidad lectora.

FastRead toma en cuenta los factores individuales como la edad y la voluntad de uso, siendo estos fundamentales para la aplicación ya que está orientada al aprendizaje a través de tecnología. Por medio de la voluntad de uso se establece que el usuario esté dispuesto a crearse retos, revisar sus avances y competir con otros usuarios para mejorar su habilidad lectora.

# **2. IDENTIFICACIÓN DE PROBLEMA Y SOLUCIÓN QUE LA APLICACIÓN REALIZARÁ**

#### **2.1. Antecedentes**

En la sociedad actual resulta indispensable que las personas puedan procesar y comprender la información del medio, al tener tanta y tan valorada información es necesario saber si se está decodificando los mensajes de forma adecuada, si no es así, ¿cómo se puede hacerlo mejor?

Para la educación, la lectura es un proceso indispensable, sin esta resulta muy complicado que se realice el proceso de aprendizaje, las tecnologías de información han sido una pieza clave dentro de la educación en los últimos años, se ha cambiado la forma de los textos ahora en su mayoría digitales, pero hay que recordar que el elemento más importante son las personas y la habilidad para acceder a los conocimientos plasmados, comprenderlos y transformarlos.

Siendo tan importante la lectura y el correcto proceso con que se realice, se pretende desarrollar la aplicación para móviles "FastRead" que ponga a disponibilidad de los usuarios una serie de ejercicios para reforzar las distintas áreas fundamentales de la competencia lectora para incrementar el desempeño.

Según el Ministerio de Educación de Guatemala cerca del 10 % de los alumnos de los centros educativos en primaria dedica tiempo a la lectura fuera del aula, esto indica la baja importancia y dedicación que los estudiantes asignan a la lectura.

La aplicación pretende incrementar el interés por practicar la competencia lectora, haciendo uso del atractivo de la tecnología, la tendencia competitiva propia de los niños y la efectividad de los ejercicios.

#### **2.2. Mercado objetivo**

La aplicación "FastRead" está dirigida a niños y jóvenes que tengan un Smartphone con sistema operativo Android, y que tenga la voluntad de mejorar su competencia lectora a través de ejercicios interactivos.

Cualquier persona con un teléfono inteligente o s*martphone* con sistema operativo Android 3.1 en adelante puede utilizar la aplicación.

Si los usuarios poseen una conexión a internet, podrán compartir sus records a través de las redes sociales. Para poder compartir, los usuarios deberán poseer un perfil en Facebook, con el cual se tendrán que loguear previamente en la aplicación.

#### **2.3.** *Benchmark* **de la aplicación**

En la actualidad no existen muchas aplicaciones que planteen ejercicios para motivar y medir la habilidad lectora, de forma que no se identificó alguno por el momento que uniera las áreas incluidas en "FastRead".

8
Es más reducida aún la cantidad de aplicaciones gratuitas para los usuarios y con lenguaje español.

La aplicación "Velocidad lectura" publicada en Google Play, gratuita e incluye algunas funciones similares a "FastRead", en la parte de medir la velocidad de lectura. En esta aplicación se despliega cierta información acerca de lo que es la lectura y los niveles adecuados de velocidad e incluye también una serie de lecturas en las cuales al finalizar se proporciona la velocidad lectora del usuario.

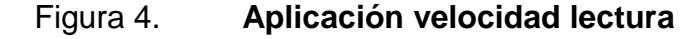

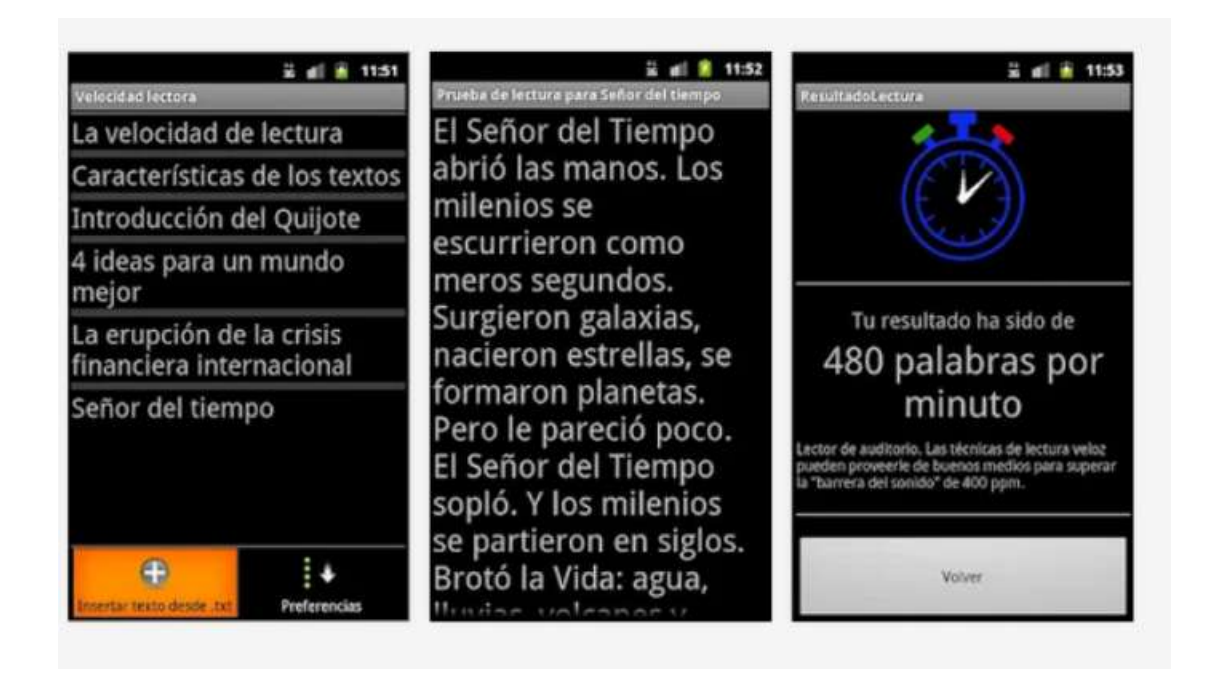

#### Fuente:

https://play.google.com/store/apps/details?id=ejercicios.proyectofinal.lectura&hl=es\_419. Consulta: 10 de abril de 2014.

A diferencia de "Velocidad lectura", la aplicación "FastRead" permite reforzar más áreas de lectura siendo estas: comprensión, precisión y rango de visión. También da la oportunidad de utilizar distintos ejercicios en distintos niveles de cada área, "Velocidad lectura" no plantea ninguna escalabilidad de aprendizaje a diferencia de "FastRead". La aplicación "FastRead" maneja un historial de tiempos y permite compartir la información en redes sociales.

"Speed Read" es una aplicación para medir la velocidad de lectura, permite leer textos almacenados, es muy intuitivo en cuanto al proceso de lectura, permite pausar la lectura oscureciendo la pantalla, aumentar o disminuir el tamaño de las letras de la lectura, saltar a la siguiente página o regresar, soporte para archivos pdf.

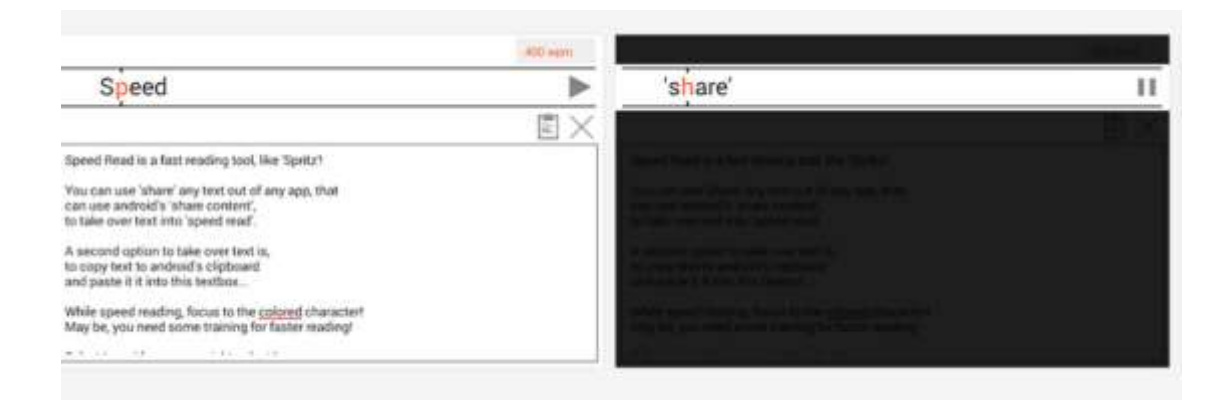

Figura 5. **Aplicación Speed Read**

Fuente:

https://play.google.com/store/apps/details?id=de.esolutions4you.speedread&hl=es. Consulta: 10 de abril de 2014.

Esta aplicación no está enfocada en niños como lo está FastRead, no posee figuras atractivas, tiene la dificultad de presentarse en un solo lenguaje (inglés), no incluye la interacción con redes sociales, también es importante destacar que únicamente se enfoca en el área de velocidad de lectura.

"Speed Reading Trainer" es una aplicación para Android que permite realizar un entrenamiento en la lectura, se enfoca en el fundamento de visualización, de forma gratuita permite realizar las lecturas y realizar un diagnóstico del usuario. La aplicación completa permite realizar ejercicios de comprensión otra de las áreas incluidas en FastRead. Es intuitiva y permite ajustar opciones de diseño en cuanto a la iluminación y letra.

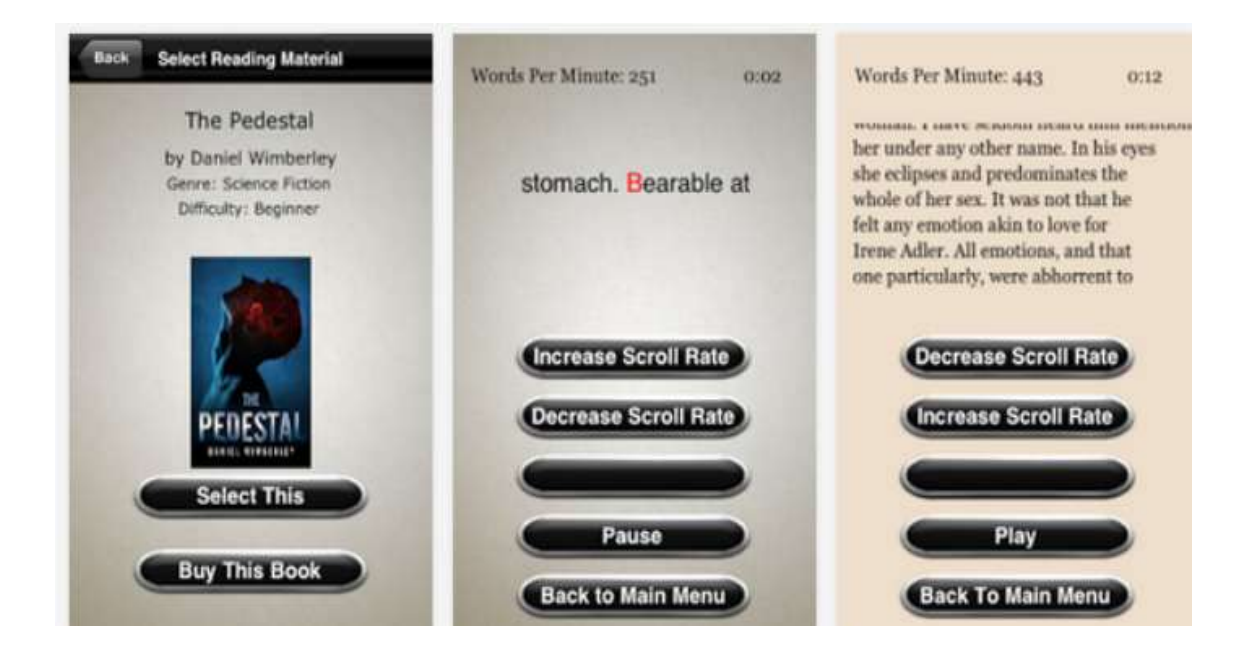

## Figura 6. **Aplicación Speed Reading Trainer**

#### Fuente:

https://play.google.com/store/apps/details?id=com.gxrtech.speedread&hl=es\_419. Consulta: 10 de abril de 2014.

FastRead genera el interés en parte por la competencia que a través de las redes sociales a diferencia de "Speed Reading Trainer" que no posee ningún tipo de interacción, siendo en la actualidad uno de los principales atractivos en las aplicaciones para móviles. No permite manejar la frecuencia de la aparición del texto intuitivamente es necesario ajustar la velocidad por medio del botón y esto genera pérdida de tiempo para los usuarios.

# **3. DISEÑO DE LA APLICACIÓN BAJO LA NECESIDAD IDENTIFICADA**

## **3.1. Prototipo**

El flujo de pantallas dentro de la aplicación utiliza una serie de menús y submenús para navegar dentro de los juegos, se muestra el teclado para los ejercicios en los que se necesita el ingreso de texto.

## **3.1.1. Menú de inicio**

Pantalla donde se muestra el menú inicial, en el que se puede acceder a cada área de aprendizaje y la posibilidad de compartir en redes sociales.

## Figura 7. **Prototipo menú**

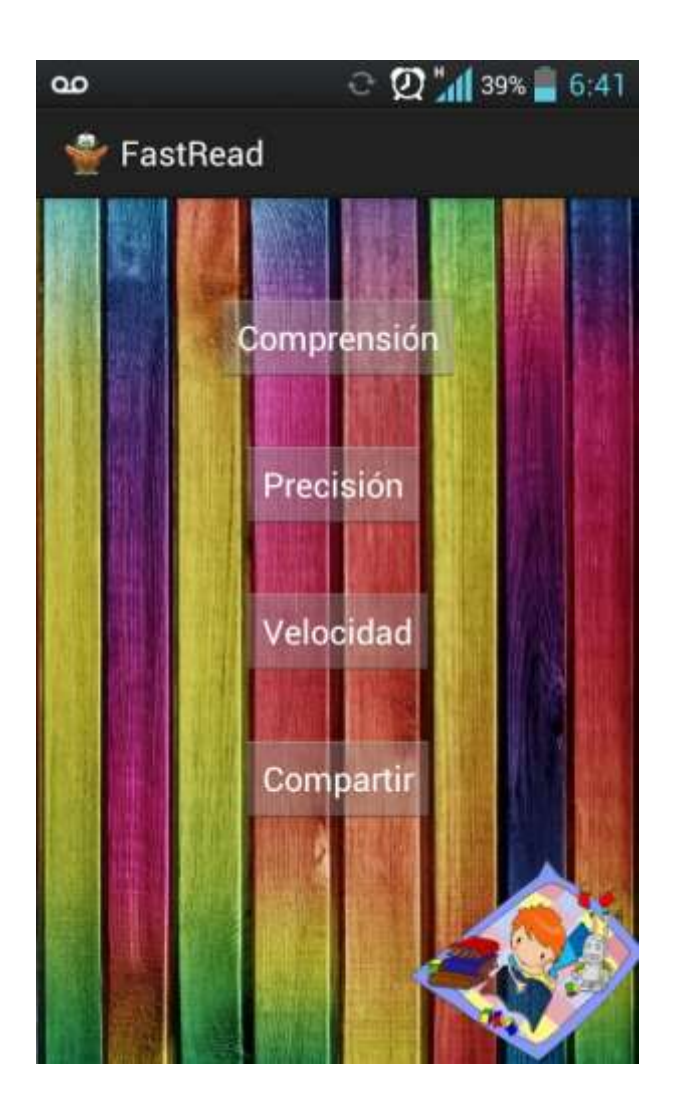

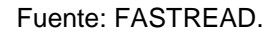

# **3.1.2. Menú de niveles**

Muestra los distintos niveles, el *High Score* y las instrucciones, propios del ejercicio. Este menú se despliega para las áreas de precisión y velocidad.

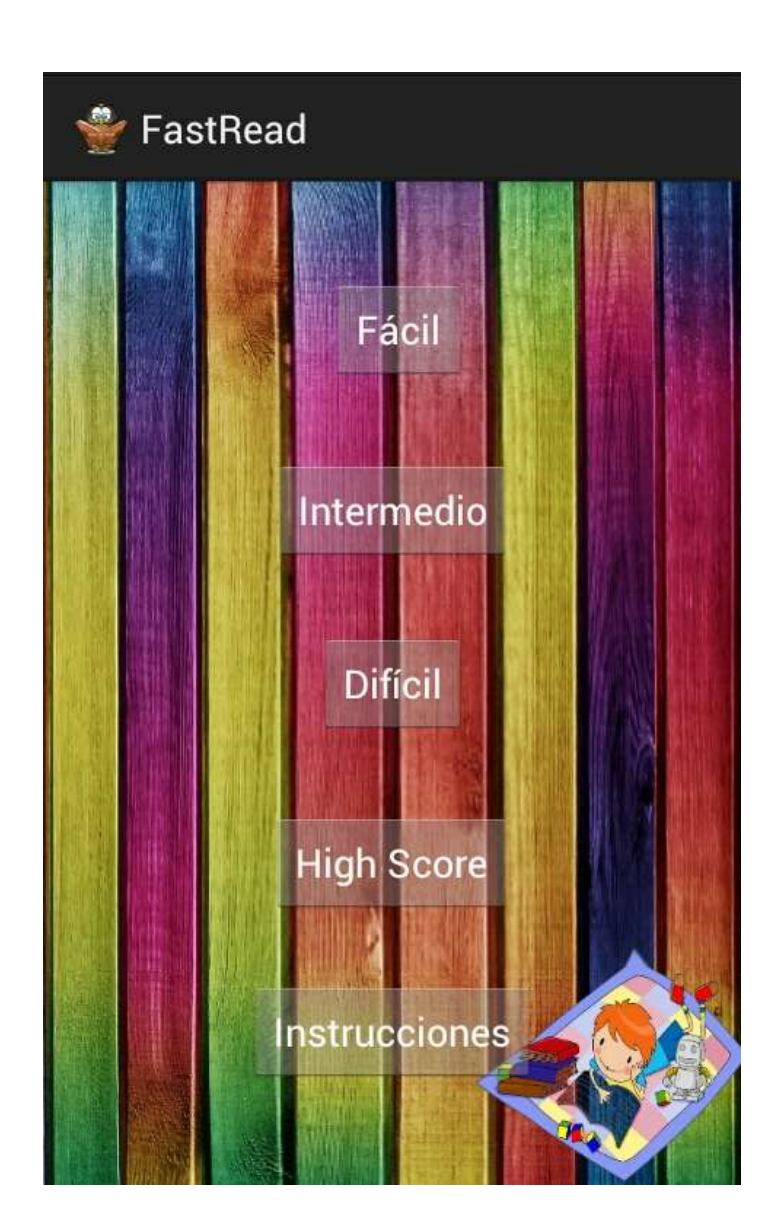

Figura 8. **Prototipo niveles**

Fuente: FASTREAD.

# **3.1.3. Menú de niveles de comprensión**

Muestra los distintos niveles, el *High Score*, las instrucciones y la definición del área. Este menú se despliega para el área de comprensión.

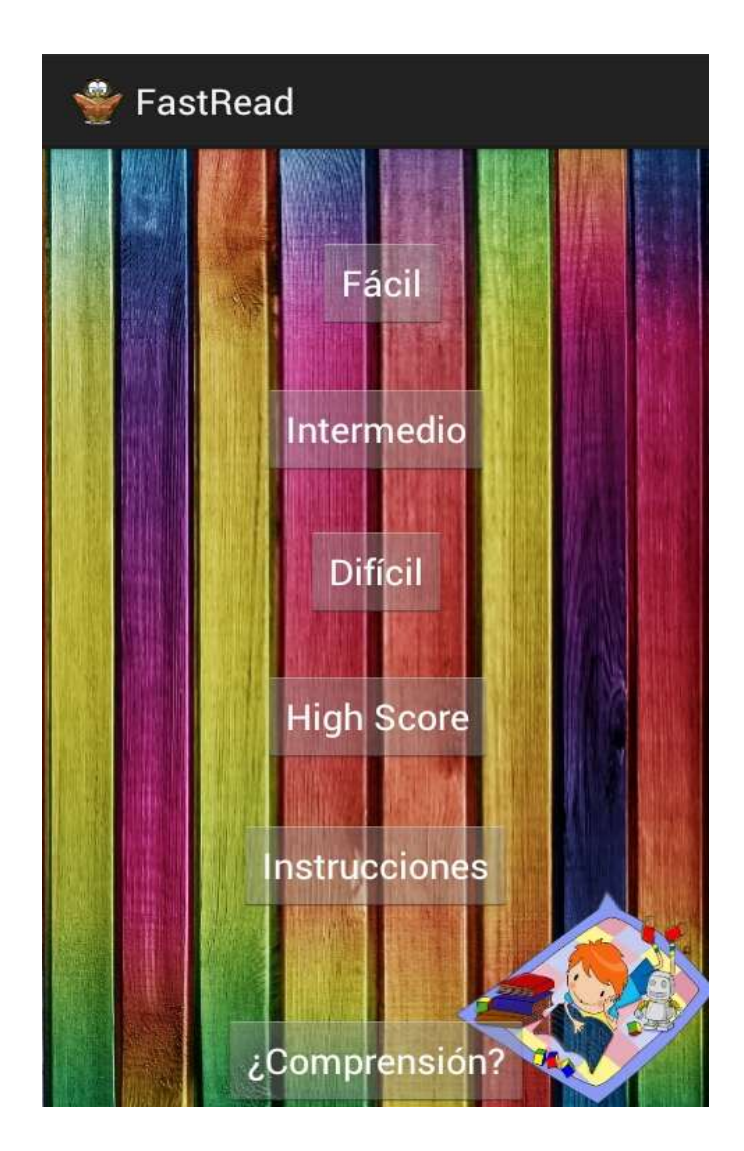

# Figura 9. **Prototipo niveles comprensión**

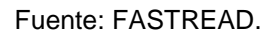

#### **3.1.4. Lectura de comprensión**

Pantalla que muestra la lectura, teniendo en cuenta la complejidad del nivel que se haya seleccionado (figura 6), al finalizar la lectura el *link* a las preguntas (figura 8).

# Figura 10. **Prototipo lectura comprensión**

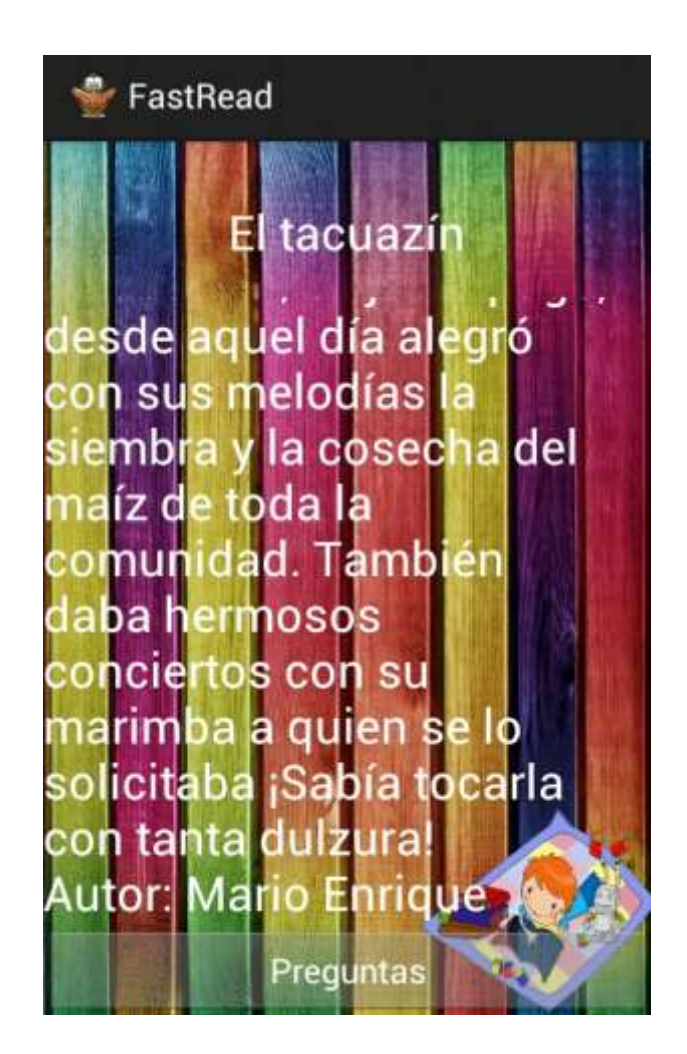

Fuente: FASTREAD.

# **3.1.5. Preguntas para comprensión**

Muestra la pregunta relacionada con la lectura del área de comprensión.

#### Figura 11. **Prototipo preguntas**

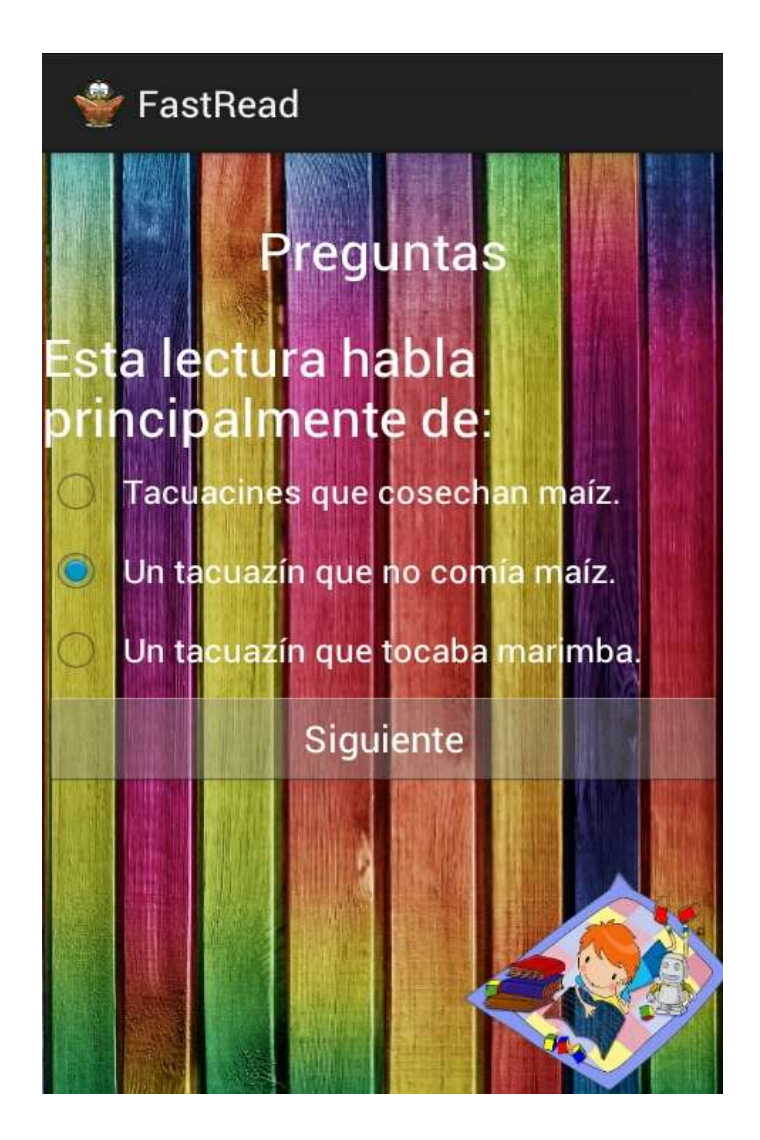

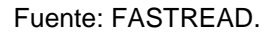

# **3.1.6. Punteos**

Mensaje que muestra en la pantalla al finalizar el ejercicio el punteo obtenido sobre el total, esta es la misma al finalizar un ejercicio de comprensión, precisión o rango de visión.

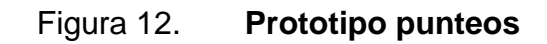

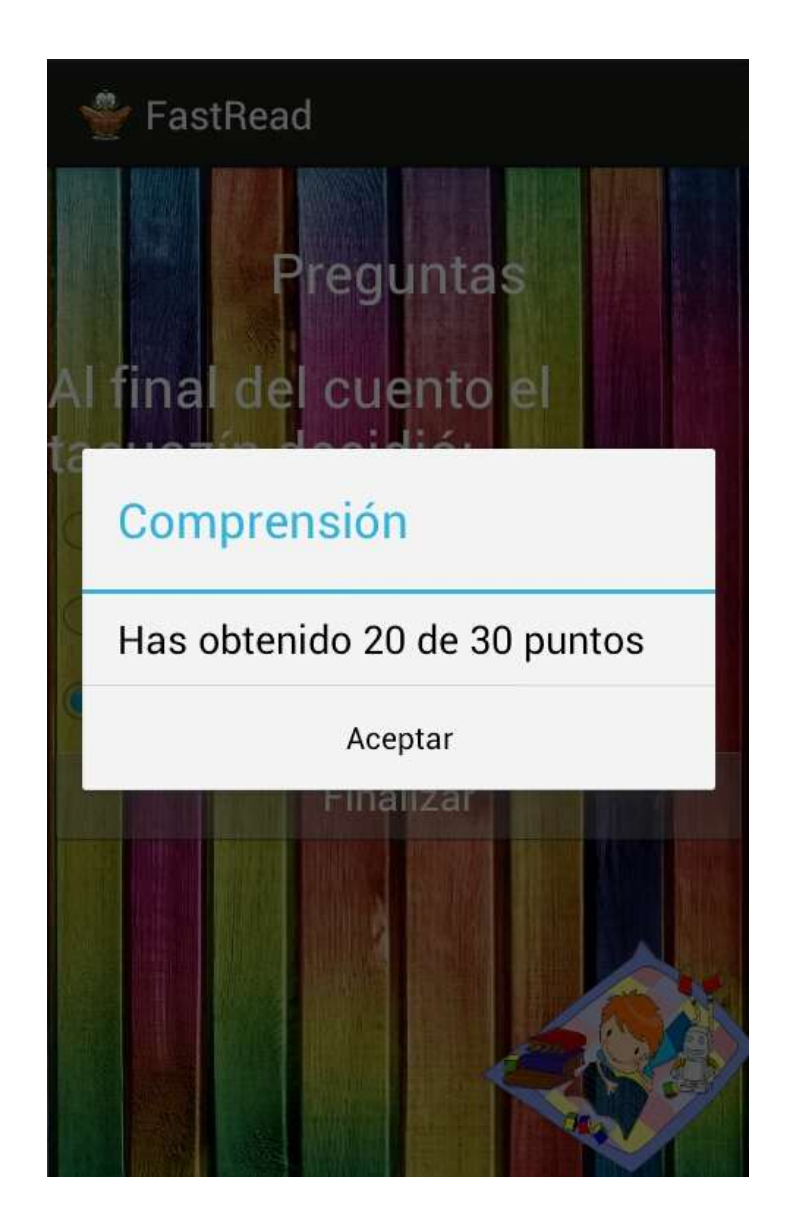

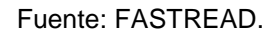

# **3.1.7. High Score ejercicios**

Pantalla que muestra el historial de punteos del usuario, esta pantalla para cada ejercicio.

# Figura 13. **Prototipo High Score ejercicios**

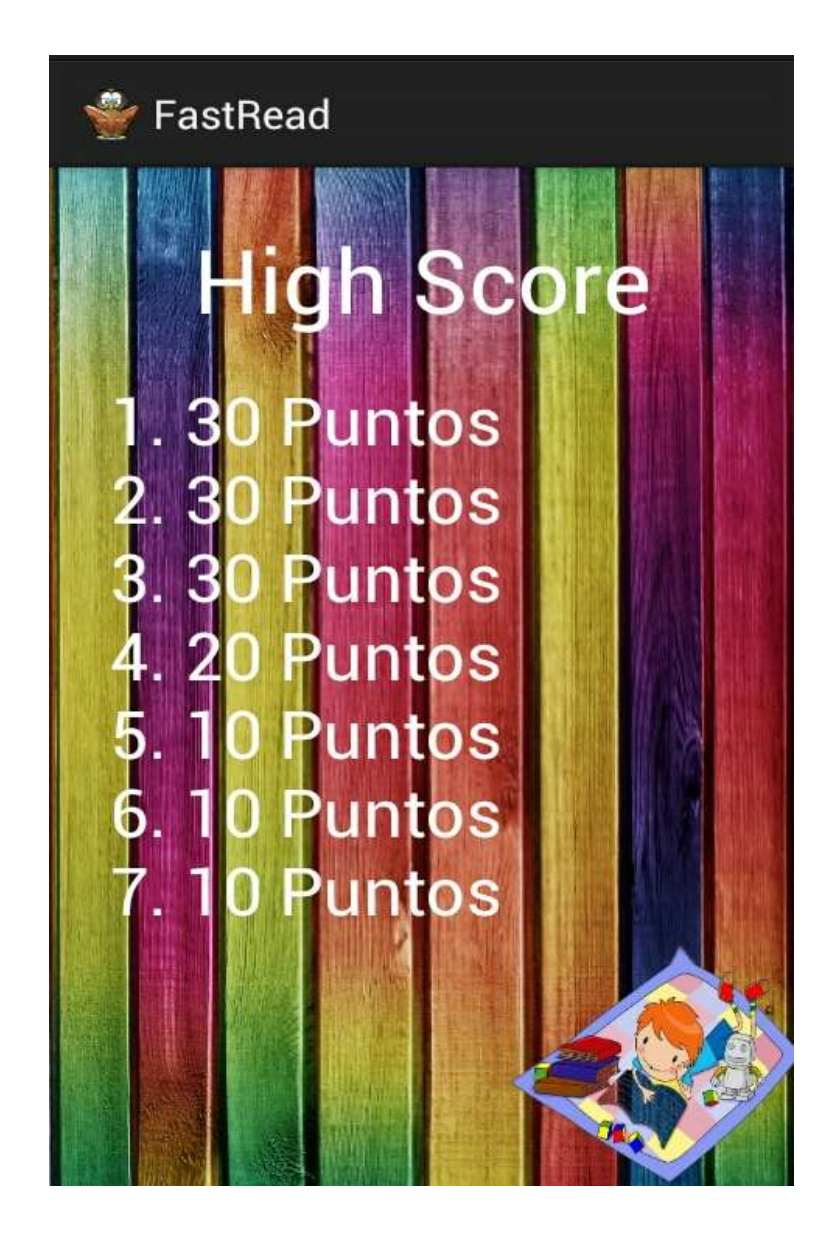

Fuente: FASTREAD.

# **3.1.8. Submenú en área de precisión**

Pantalla que muestra los tipos de ejercicios del área de precisión, botón de enlace a la definición de precisión y opción para regresar al menú principal.

# Figura 14. **Prototipo submenú precisión**

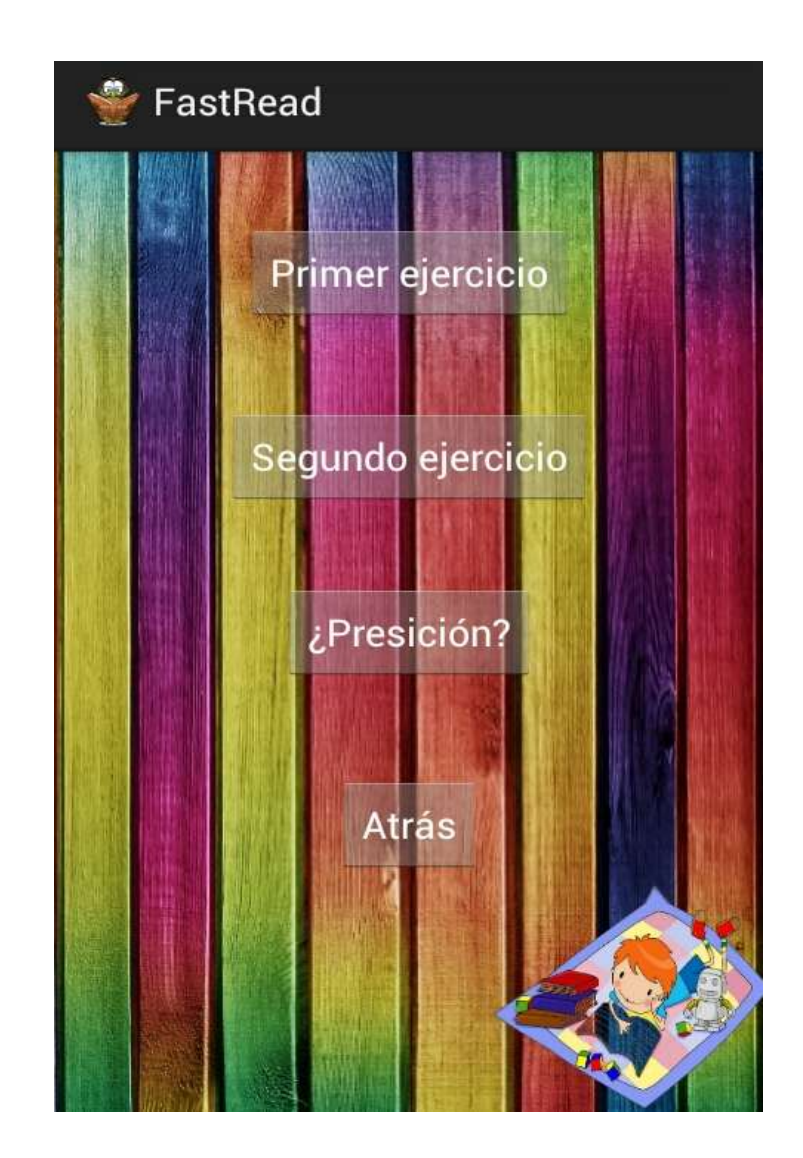

Fuente: FASTREAD.

## **3.1.9. Primer ejercicio de precisión**

Pantalla que muestra la palabra que se solicita se busque dentro del grupo al menos dos veces, el número de palabras disminuye en cuanto a menor sea el nivel.

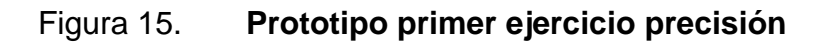

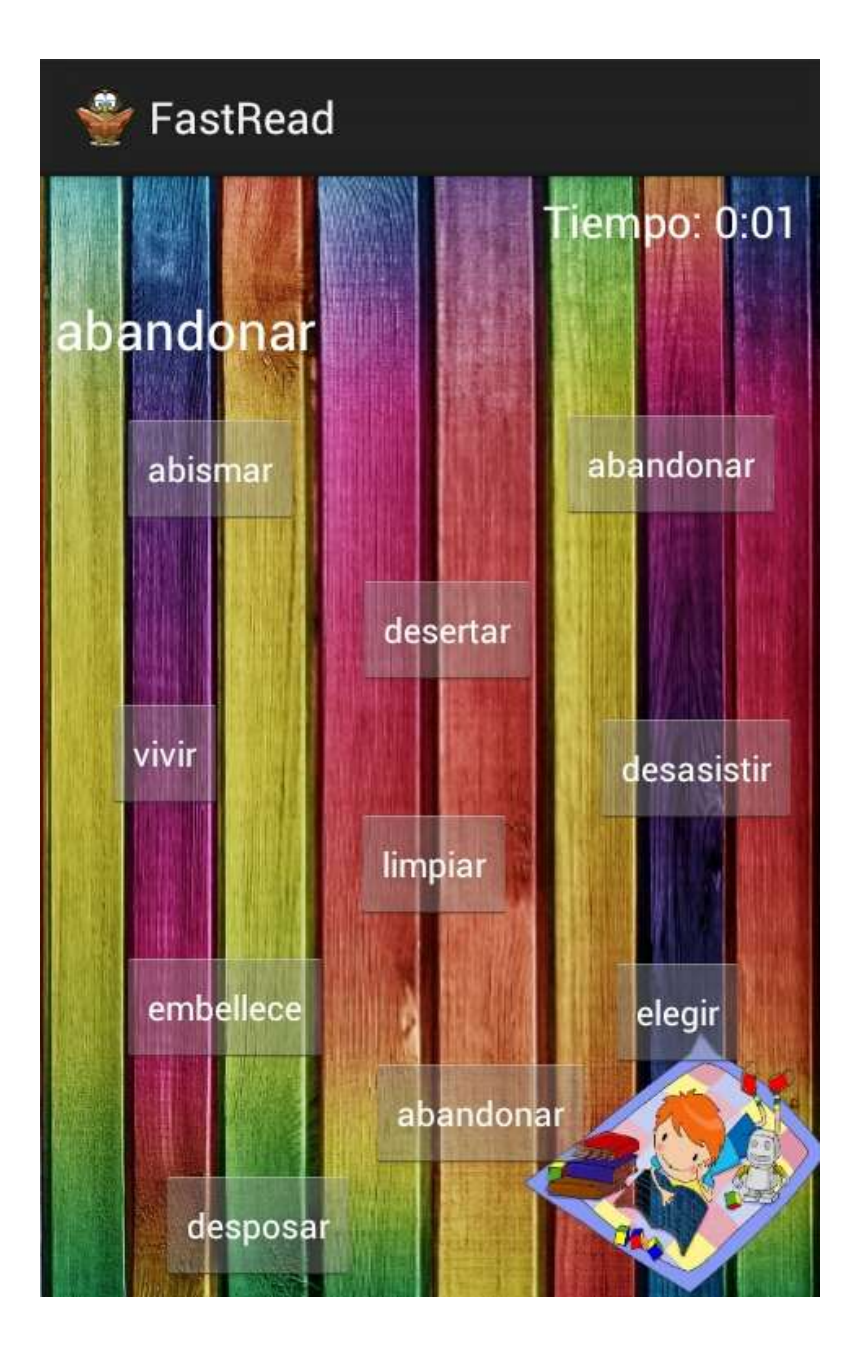

Fuente: FASTREAD.

# **3.1.10. Segundo ejercicio de precisión**

En esta pantalla muestra el ejercicio donde se deben de seleccionar la palabra que está mal escrita dentro de una oración.

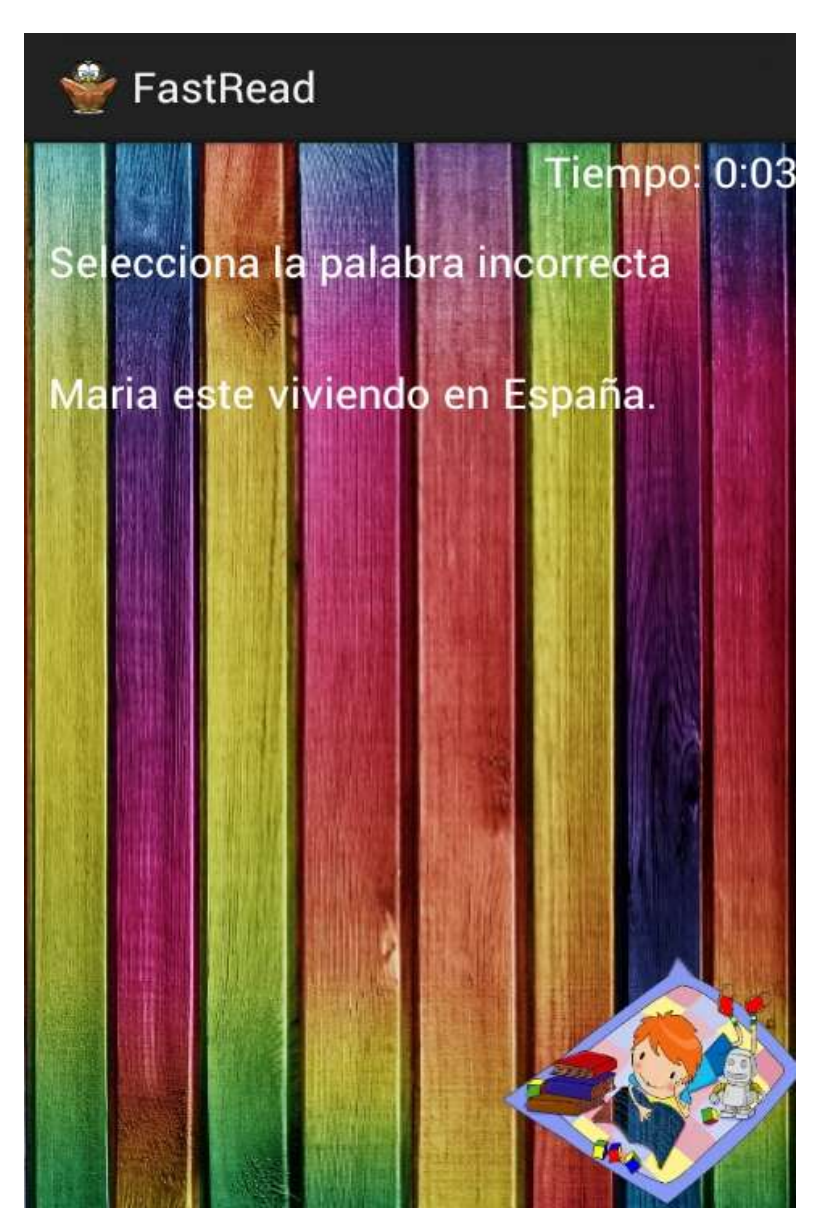

Figura 16. **Prototipo segundo ejercicio precisión**

Fuente: FASTREAD.

## **3.1.11. Lectura de velocidad**

En esta pantalla se muestra la lectura con la complejidad del nivel y la posibilidad de indicar al finalizar la lectura.

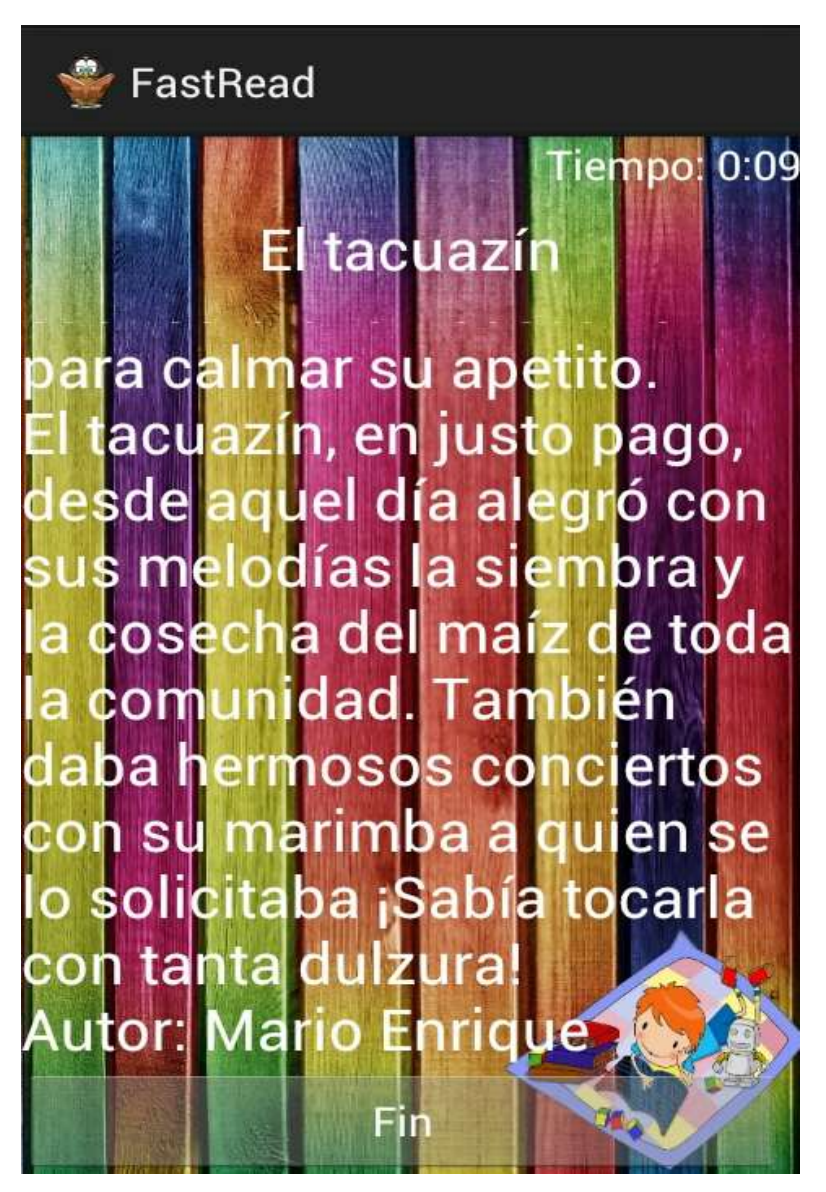

Figura 17. **Prototipo velocidad de lectura**

Fuente: FASTREAD.

# **3.1.12. PPM de velocidad lectora**

En esta pantalla se muestra la medida obtenida para el ejercicio de velocidad de lectura, palabras por minuto.

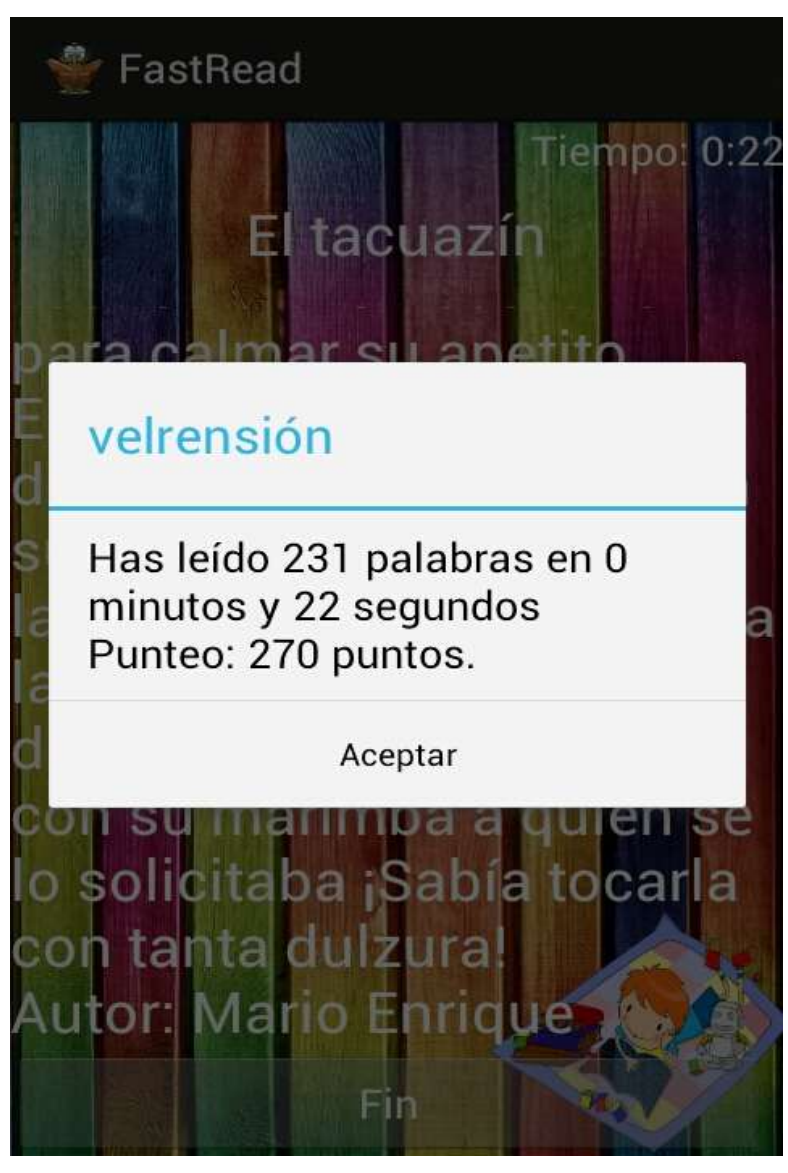

Figura 18. **Prototipo ppm**

Fuente: FASTREAD.

# **3.1.13. Rango de visión**

En esta pantalla se muestra en el segundo ejercicio del área de velocidad, se debe escribir de nuevo la frase que se muestra por un lapso de tiempo.

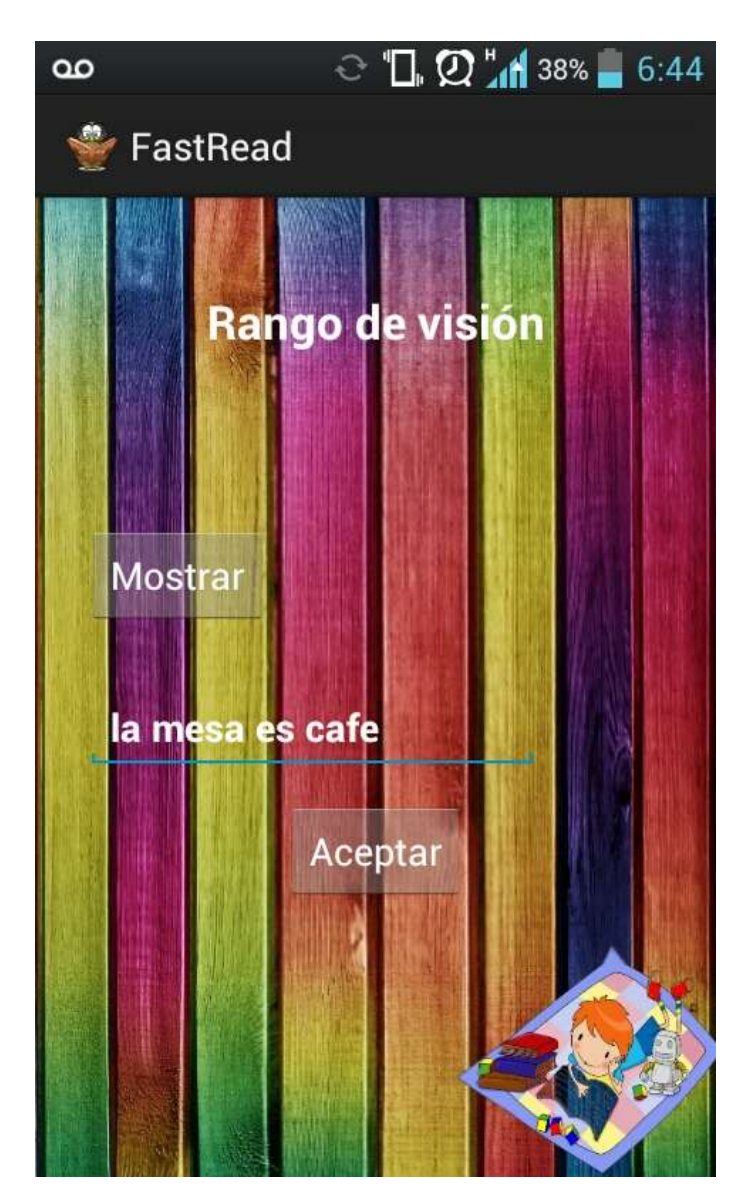

Figura 19. **Prototipo rango de visión**

Fuente: FASTREAD.

# **3.1.14. Compartir en redes sociales**

Esta pantalla despliega una lista de las redes sociales en las que se puede hacer una publicación desde FastRead.

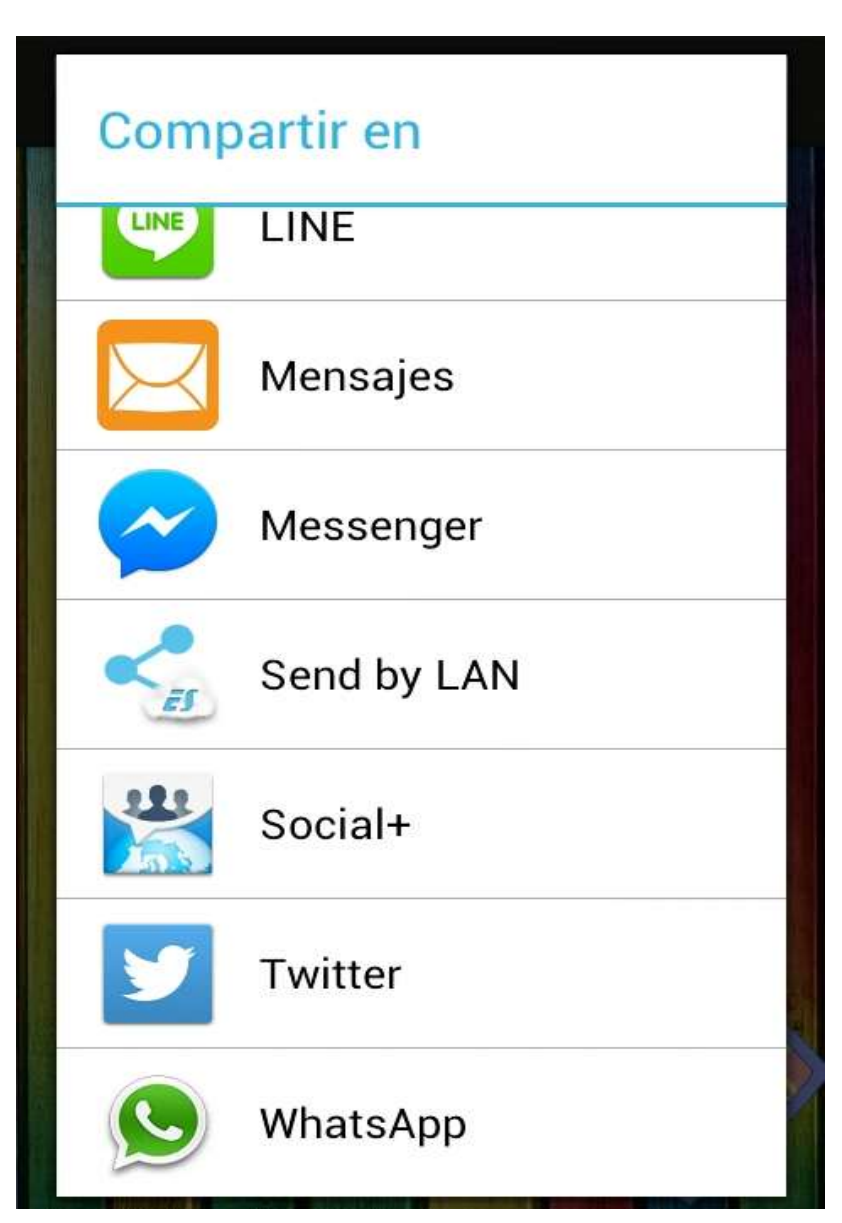

Figura 20. **Prototipo compartir**

Fuente: FASTREAD.

# **4. DOCUMENTACIÓN Y TUTORIAL DE PROGRAMACIÓN DE LA APLICACIÓN**

#### **4.1. Requisitos**

Para el desarrollo de FastRead se utilizan una serie de herramientas de desarrollo de software para Android, estas se describen a continuación en conjunto con los requisitos mínimos de hardware y las configuraciones realizadas.

## **4.1.1. Herramientas**

Para el desarrollo de la aplicación "FastRead" se utilizó el *kit* de desarrollo de software Android SDK, el cual está conformado de varias herramientas de desarrollo utilizadas para compilar, simular y depurar la aplicación.

Las herramientas para el desarrollo de la aplicación son las siguientes:

- Eclipse + ADT Plugin
- Android SDK Tools
- Android Platform-tools
- La última plataforma de Android
- La última imagen del sistema operativo Android para el emulador

#### **4.1.2. Software**

Java

Lenguaje utilizado en la programación para Android.

Sistema Operativo

Sistema Operativo Android, este será el sistema operativo base de la aplicación.

#### **4.1.3. Hardware**

Para el desarrollo de la aplicación se recomienda al menos un procesador Intel Pentium Dual-Core de 1.50 Ghz, 2 Gb de memoria RAM.

#### **4.1.4. Tutorial de desarrollo y referencias**

A continuación se describe un tutorial de forma detallada de cómo fue realizada la aplicación de FastRead para el sistema operativo Android.

#### **4.1.4.1. Configurar el entorno de desarrollo**

Para el desarrollo de aplicaciones móviles para el sistema operativo Android es necesario descargar el IDE de Eclipse y ADT plugin, que es la herramienta para desarrolladores Android. Este conjunto de herramientas se pueden encontrar unidas en el ADT Bundle que se encuentra para los sistemas operativos Windows, Linux y Mac, en este caso se utilizó el sistema operativo Windows para desarrollar la aplicación. El ADT Bundle se puede descargar desde la página oficial para desarrolladores Android (http://developer.android.com/sdk/index.html) y contiene las siguientes herramientas:

- Eclipse + ADT Plugin
- Android SDK Tools
- Android Platform-tools

Después de instalar Eclipse y ADT plugin exitosamente se debe descargar la plataforma para compilar la aplicación, en este caso se utilizó Android 4.3 (API 18).

Para ello se debe abrir el Android SDK Manager y seleccionar el paquete mencionado anteriormente tal y como se ve en la figura.

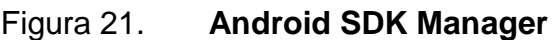

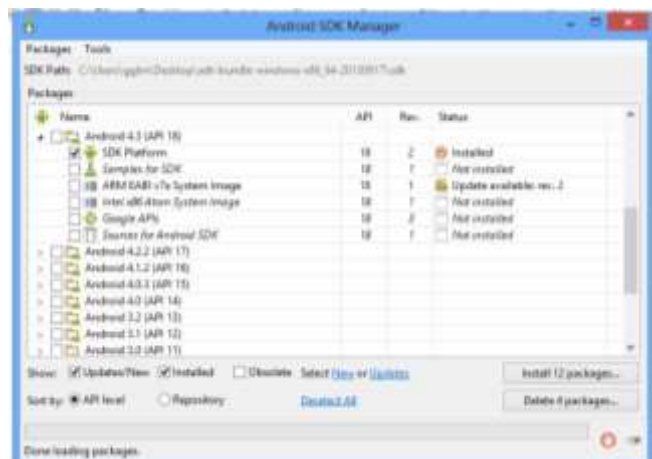

Fuente: Android SDK Manager.

Después de descargar exitosamente la plataforma para la compilación se debe configurar el emulador que se utilizará para probar la aplicación.

Para ello se debe abrir el Android Virtual Device Manager y seleccionar la opción "New", con la cual se creará un nuevo emulador de dispositivo Android tal y como se ve en la figura.

|                                             | Industrial Court, Once Infection                                               |                          |                |                        |                 |
|---------------------------------------------|--------------------------------------------------------------------------------|--------------------------|----------------|------------------------|-----------------|
|                                             | List of wishing Android Virtual Devices Inceted at Chilteenhaplen Landmoid and |                          |                |                        |                 |
| <b>JUC Rome</b><br>Crisisdedroid Andreal-L3 | Target Name                                                                    | <b>Pattern</b><br>tsa Ta | <b>APITAME</b> | OWAR<br>ARM (armento o | <b>New</b>      |
|                                             |                                                                                | 43                       | u              |                        | top.            |
|                                             |                                                                                |                          |                |                        |                 |
|                                             |                                                                                |                          |                |                        |                 |
|                                             |                                                                                |                          |                |                        |                 |
|                                             |                                                                                |                          |                |                        | Titled.         |
|                                             |                                                                                |                          |                |                        |                 |
|                                             | A cald Andrew United Design 1 A repairable Andrew Yorkeat Decker               |                          |                |                        | <b>Rallwate</b> |

Figura 22. **Creación de nuevo emulador**

Fuente: Android Virtual Device Manager.

Después se debe de configurar el emulador de dispositivo Android, las configuraciones utilizadas para el emulador de dispositivo Android que se utilizó para la realización de la aplicación son las siguientes:

- AVD Name: CelularAndroid
- Device: 3.7" WVGA (480 x 800: hdpi)
- Target: Android 4.3 API Level 18
- Hardware keyboard present
- Display a skin with hardware controls
- RAM: 512
- VM Heap: 32
- Internal Storage: 200 MiB

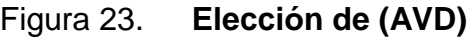

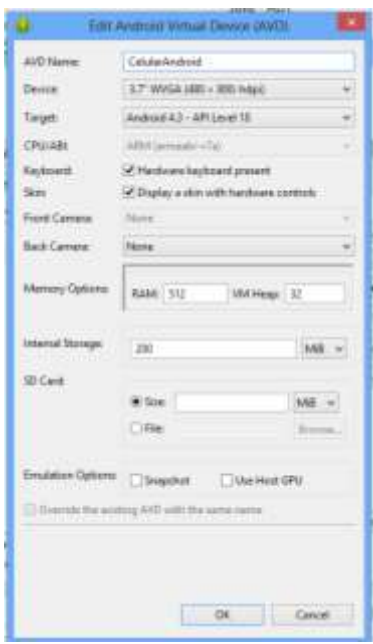

Fuente: Android Virtual Device Manager.

Después se puede iniciar el emulador de dispositivo Android que será tal y como se ve en la figura.

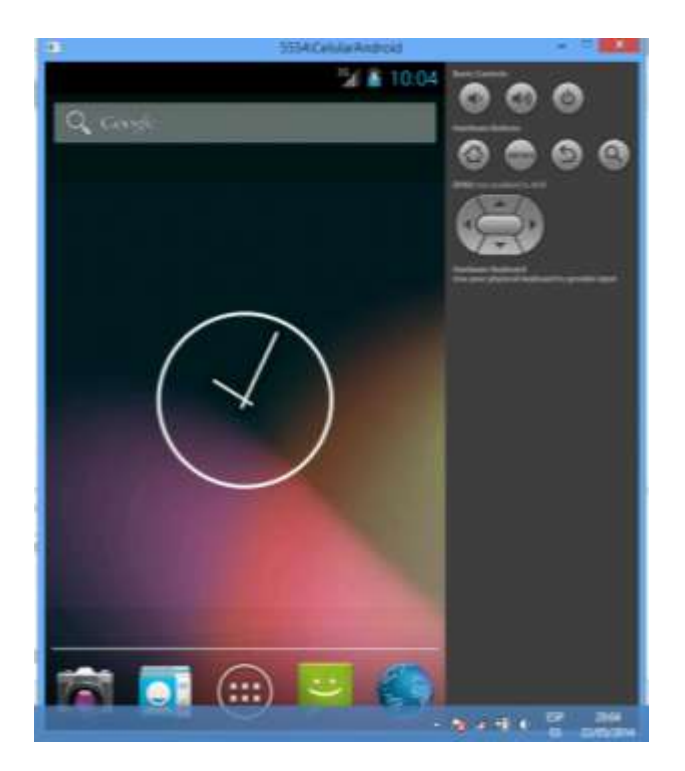

# Figura 24. **Emulador de dispositivo Android**

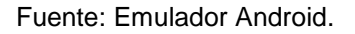

Después de instalar Eclipse y ADT plugin, la plataforma y el emulador de dispositivo Android se debe crear un nuevo proyecto con el nombre "FastRead".

#### **4.1.4.2. Creación de KeyStore**

El objetivo de la aplicación es que los niños con edad entre 7 y 12 años puedan utilizarla y para esto es necesario publicarla en la Google Play, para esto la aplicación deberá estar firmada.

Para poder firmar una aplicación es necesario generar una KeyStore, que es el archivo llave con el cual se genera el *apk* de la aplicación.

Firmar la aplicación sirve para varios objetivos, los cuales se describen a continuación:

- Como medida de seguridad y requisito de garantía de la aplicación.
- Para poder distribuir e instalar la aplicación en los dispositivos Android sin ninguna complicación.
- Para que la aplicación solo la pueda modificar y actualizar la persona o compañía desarrolladora.
- Es un requisito para poder publicar la aplicación en la Google Play.

Los pasos que se deben seguir para generar una KeyStore son los siguientes:

En el árbol de directorios se debe de abrir el archivo AndroidManifest.xml, situándose en la primer pestaña llamada Manifest y en la sección Exporting, se debe seleccionar la opción "Use the Export Wizard" tal y como se ve en la figura.

Figura 25. **Manifest**

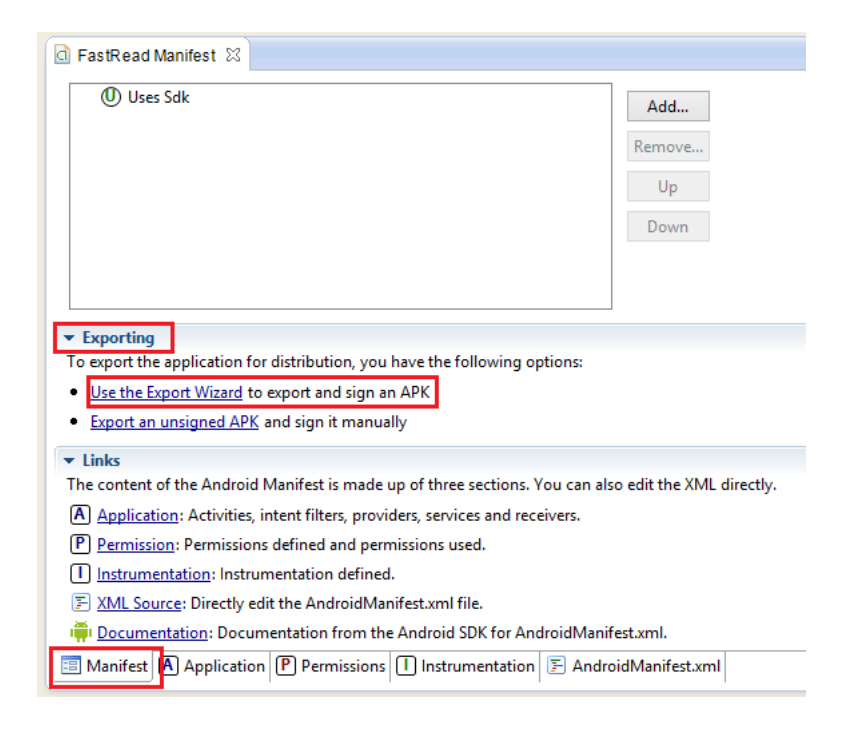

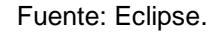

Esto desplegará una ayuda para poder generar la KeyStore, si no hay ningún error se debe hacer clic en el botón Siguiente, el cuál desplegará la opción de elegir el proyecto a exportar, en este caso se elige el proyecto "FastRead", tal y como se ve en la figura.

# Figura 26. **Selección de proyecto**

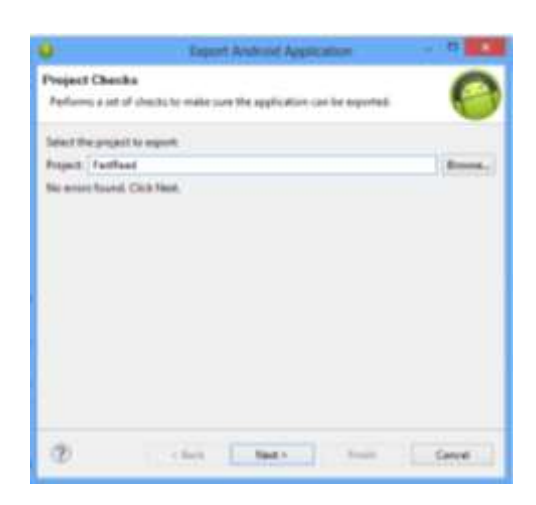

#### Fuente: Eclipse.

Al hacer clic en botón Siguiente dará la opción de utilizar una KeyStore ya existen o de crearla, se debe seleccionar la opción de crear una nueva KeyStore con los siguientes datos, tal y como se ve en la figura:

- Location: es la ubicación donde se guardara el archivo KeyStore que tiene como extensión ".key".
- Password: la contraseña para la KeyStore.
- Confirm: nuevamente se debe escribir la contraseña escrita en Password.

## Figura 27. **Creación de key**

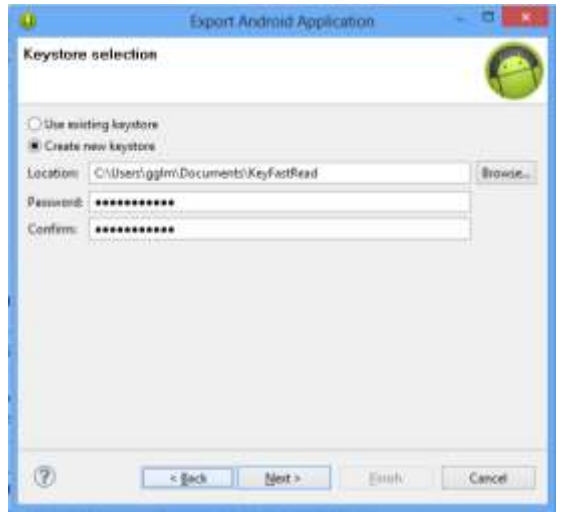

Fuente: Eclipse.

Después de confirmar la contraseña se desplegará una ventana requiriendo los siguientes datos:

- Alias: es un nombre de usuario utilizado en la KeyStore.
- Password: contraseña utilizada en la KeyStore, debe de ser la misma que la utilizada en el paso anterior.
- Confirm: confirmación del *pasword*.
- Validity (*years*): duración en años de la validación de la KeyStore (se suele utilizar números muy grandes para asegurarse que nunca va a expirar).
- First and Last Name: primer nombre y apellido.
- Organizational Unit: unidad de la organización a la que se pertenece.
- Organization: organización a la que se pertenece.
- City or Localitiy: ciudad a la que se pertenece.
- State or Province: estado al que se pertenece.
- Country Code (XX): código de la ciudad.

Para la generación de la KeyStore de la aplicación se utilizaron los siguientes datos, tal y como se ve en la figura.

- Alias: FastReadUser.
- Validity (years): 100
- First and Last Name: Gary López.
- **•** Organizational Unit: Development.
- Organization: USAC.
- City or Localitiy: Guatemala.
- State or Province: Guatemala.
- Country Code (XX): GT.

# Figura 28. **Información de key**

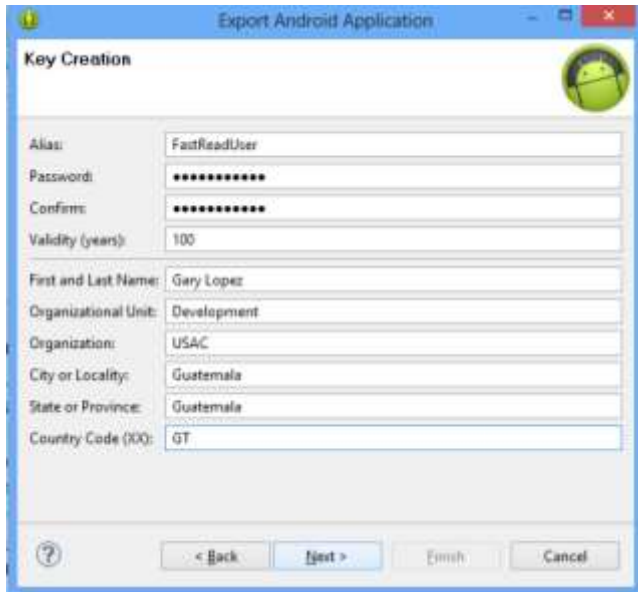

Fuente: Eclipse.

Luego se debe de hacer clic en el botón Siguiente e indicar el directorio destino del archivo .apk ya firmado con la KeyStore, con esto ya se puede instalar la aplicación en cualquier dispositivo Android y publicarla en la Google Play.

#### **4.1.4.3. Exportar APK de la aplicación**

Para generar el APK de la aplicación, que es el archivo instalador en el sistema operativo Android, seguir los pasos que se describen a continuación.

Abrir la pestaña de File y seleccionar la opción Export, tal y como se ve en la figura.

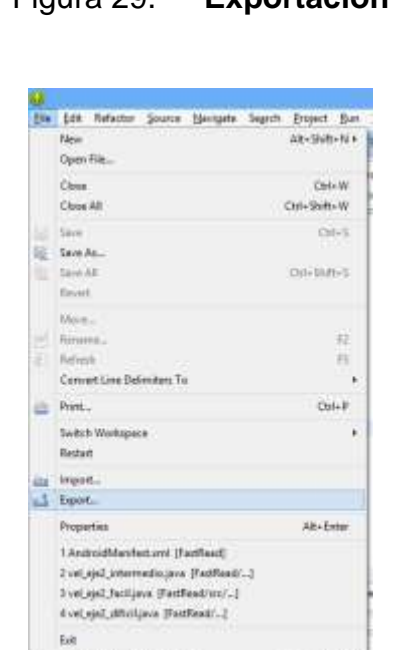

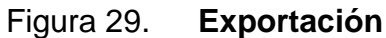

Fuente: Eclipse.

Se desplegará una ventana en la cual se elegirá qué tipo de proyecto se exportará, en este caso la opción fue Export Android Application, que sirve para exportar proyectos Android, tal y como se ve en la figura.

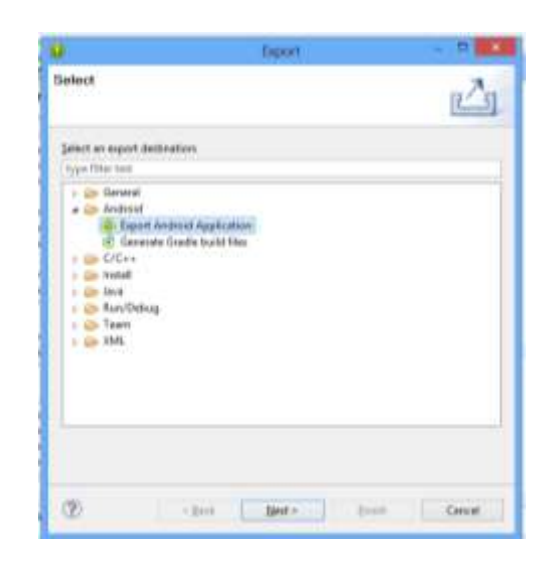

Figura 30. **Selección de tipo de exportación**

Fuente: Eclipse.

Al hacer clic en el botón Siguiente se desplegará una ventana donde se escogerá el proyecto a exportar, para este proyecto se colocó FastRead, si el proyecto no contiene errores aparecerá en la parte de abajo un mensaje que dice "No errors found. Click Next", tal y como se ve en la figura.

# Figura 31. **Selección de proyecto**

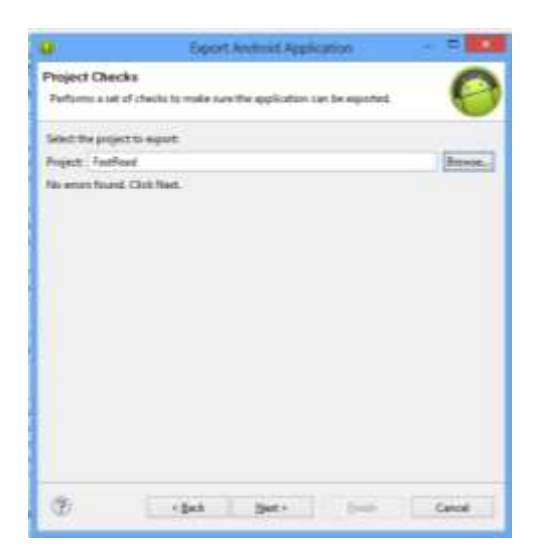

Fuente: Eclipse.

Al hacer clic en el botón Siguiente desplegará la ventana correspondiente a la KeyStore que debe de utilizar la aplicación, para este paso se utilizará la KeyStore creada en el paso anterior, ya que si se crea una nueva KeyStore generará conflictos de seguridad si ya se ha instalado un apk con la KeyStore anterior, entonces se debe de elegir la KeyStore creada anteriormente tal y como se ve en la figura.

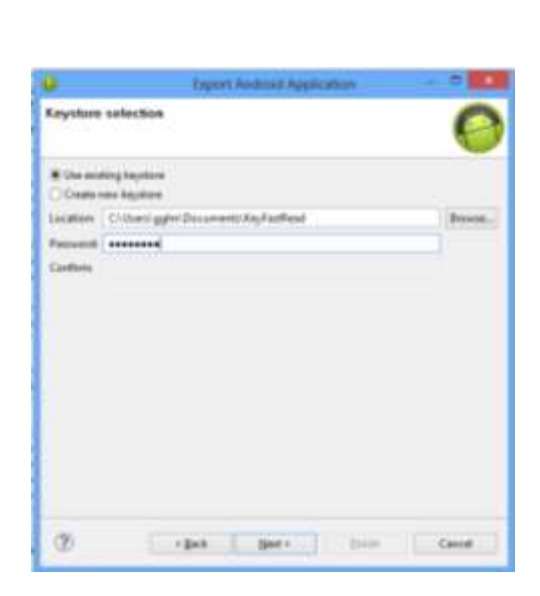

Figura 32. **Uso de key**

Fuente: Eclipse.

Al hacer clic en el botón Siguiente se desplegará un ventana en la cual solicita tanto el alias como el *password* que se indicaron al crear la KeyStore, en este caso el alias es "fastreaduser" y la contraseña, se deben de agregar los datos tal y como se ve en la figura.

# Figura 33. **Introducción de clave**

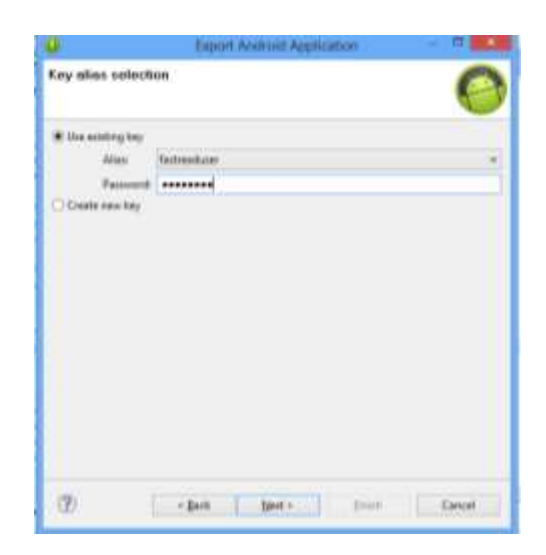

Fuente: Eclipse.

Al hacer clic en el botón Siguiente desplegará la ventana donde se debe definir la ubicación de destino del APK y los datos de certificación de la aplicación, tal y como se ve en la figura.
### Figura 34. **Certificado de expiración**

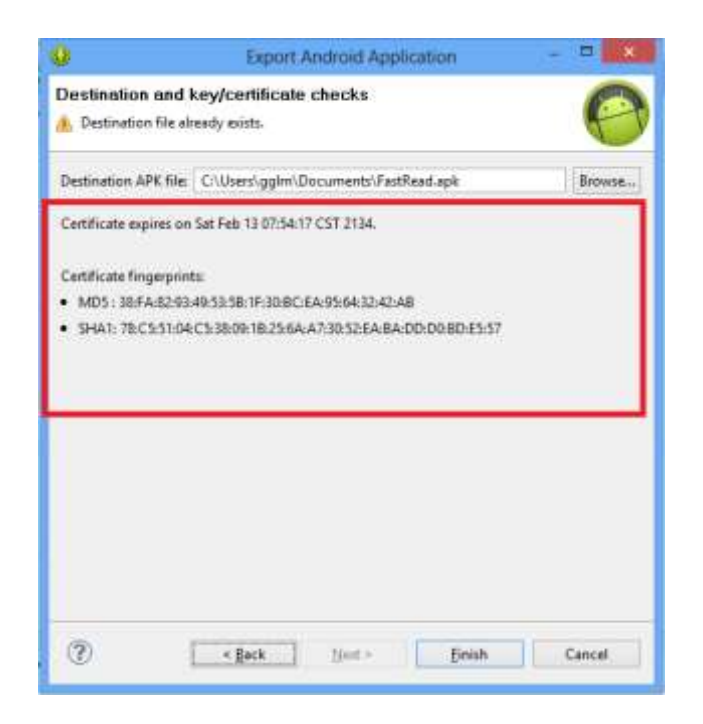

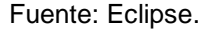

Al hacer clic en el botón Finalizar se creará el archivo APK el cual ya se podrá instalar en cualquier dispositivo Android y publicarla en la Google Play para que los usuarios puedan descargar la aplicación.

### **4.1.5. Consideraciones de implementación**

Para la implementación de la aplicación se publicó en el Google Play de forma gratuita para todos los usuarios, a continuación se describen las configuraciones y pasos realizados.

#### **4.1.5.1. MANIFEST**

El AndroidManifest.xml se encuentra en la raíz de la aplicación, este es un archivo donde se encuentras las configuraciones básicas de la aplicación. Existen dos formas de poder configurar el Manifest de la aplicación, una con interfaz gráfica y la otra escribiendo código xml, la forma recomendada de realizar dicha configuración es escribiendo el código xml, ya que de esta forma se puede conocer la sintaxis del Manifest y es mucho más fácil y sencillo.

En esta aplicación se utilizaron los siguientes permisos:

Permiso para conectarse a internet "INTERNET", este sirve a la aplicación para poder compartir contenido en las diferentes redes sociales.

Permiso para leer y escribir en la memoria del dispositivo WRITE\_EXTERNAL\_STORAGE y READ\_EXTERNAL\_STORAGE, este permiso le sirve a la aplicación para poder escribir y leer las puntuaciones obtenidas en los diferentes ejercicios.

## **4.1.5.2. Requerimientos para publicar aplicación en Google Play**

Para publicar una aplicación en la Google Play y que esta pueda ser descargada por los usuarios Android es necesario cumplir con ciertos requisitos los cuales se describen a continuación:

 Nombre de la aplicación: el nombre de la aplicación no debe ser igual a una aplicación ya existente y no sobrepasar los 30 caracteres.

46

- Descripción de la aplicación: debe contener la descripción de la aplicación y no sobrepasar los 4 000 carácteres.
- Capturas de pantalla: son las capturas de pantalla de la aplicación funcionando, las capturas deben de ser tomadas en un teléfono Android (no se permite emulador) y deben de tener un mínimo de 320 x 320 pixeles.
- Icono: icono de la aplicación en alta resolución, mínimo 520 x 520 pixeles.
- Países: países para los cuales se permitirá descargar la aplicación.
- Tamaño: el tamaño del APK ya compilado.
- Paquete: el proyecto no debe contener ni un paquete llamada "com.example" ya que este es el paquete por defecto que genera Eclipse.
- Cuenta de desarrollador: tener una cuenta de desarrollador en la Google Play que tiene un costo de \$ 25,00.

#### **4.1.5.3. Publicar aplicación en Google Play**

Para publicar una aplicación en la Google Play se deben de contar con los requerimientos descritos anteriormente y seguir los pasos que se describen a continuación:

- Dirigirse a la siguiente página https://play.google.com/apps/publish y acceder al Panel de Control, luego hacer clic en la opción "Publicar una aplicación Android en Google Play".
- Seleccionar el idioma de la aplicación y el nombre, en este caso se ha elegido español y el nombre FastRead ya que no existe ninguna aplicación con este nombre.
- Después se debe de importar el APK de la aplicación generado como se ha descrito anteriormente, existen tres opciones de subir la aplicación que son las siguientes:
	- o Prueba Beta: en este caso se utiliza para la publicación de la aplicación para que los usuarios la puedan utilizar y reportar errores.
	- o Prueba Alfa:
	- o Producción: en este caso la aplicación será publicada para todas las personas en los países que se hayan seleccionado.

Para este caso se ha utilizado la opción de producción, tal y como se ve en la figura.

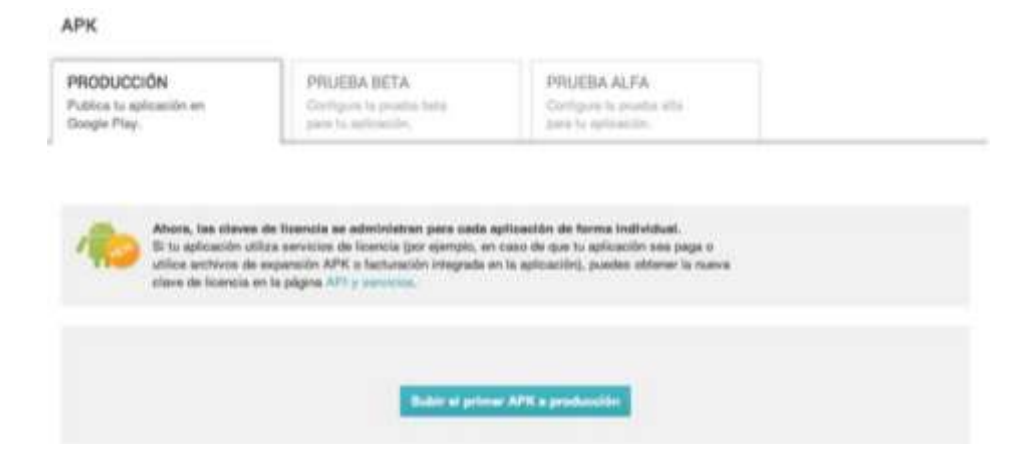

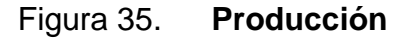

Fuente: Google Play.

 Información del producto: en esta parte se debe escribir el título de la aplicación (no deben de ser más de 30 carácteres), la descripción de la aplicación que leerán los usuarios (no deben de ser mas de 4 000 carácteres), cambios recientes en dado caso sea una actualización se debe describir los cambios que se realizaron referente a la última publicación del APK, este campo es opcional.

- Elementos gráficos: se deben agregar un mínimo de 3 capturas de pantalla, pero lo recomendable es agregar 5 ya que el usuario mayoritariamente instala aplicaciones dependiendo de si le gustaron los pantallazos que se muestran en la Google Play, estas deben de tener como mínimo una resolución de 320 x 320 píxeles; también se debe agregar el icono de la aplicación con una resolución de 520 x 520 píxeles.
- Clasificación: en esta sección se debe indicar el tipo de aplicación ya sea juego o aplicación, categoría a la que pertenece en este caso es de la categoría educación, clasificación de contenido se refiere al tipo de usuario al que va dirigido en este caso es al usuario entre las edades de 7 y 12 años.
- Distribución y precios: en esta sección se debe seleccionar los países para los cuales se quiere tener disponible la aplicación en este caso se publicó solamente para Guatemala y el precio se seleccionó la opción de aplicación gratuita.

## **CONCLUSIONES**

- 1. Con la aplicación FastRead se fomenta el hábito de lectura en los niños al mismo tiempo que se divierten jugando.
- 2. FastRead tiene refuerza las áreas de comprensión, velocidad y precisión que son la base para una lectura eficaz.
- 3. La aplicación permite a los usuarios compartir el uso de la aplicación en las diferentes redes sociales, incentivándolos a jugar y aprender con "FastRead".

### **RECOMENDACIONES**

- 1. Si se pretende desarrollar en Android para mayor comodidad se recomienda utilizar el IDE Eclipse ya que posee un *plugin* para el desarrollo en Android, con este el proceso de la configuración del entorno de desarrollo se hace más fácil también gracias al bundle ADT.
- 2. Cuando se desarrolla aplicaciones para Android es importante considerar que existe una gran cantidad de dispositivos en el mercado, los cuales varían sus características. Por lo tanto es necesario considerar estas características en el desarrollo.
- 3. Realizar pruebas exhaustivas mientras se desarrolla para verificar las posiciones, el diseño y funcionalidad.

# **BIBLIOGRAFÍA**

- 1. Android Developer. *Making ListView Scrolling Smooth.* [en línea]. <http://developer.android.com/training/improving-layouts/smoothscrolling.html#ViewHolder / >. Consulta: 13 de mayo de 2014.
- 2. POSILIO GELLIDA, Iván. *El archivo AndroidManifest.xml.* [en línea]. <http://www.programandolo.blogspot.com/2013/09/el-archivoandroidmanifestxml.html/ >. Consulta: 21 de abril de 2014.
- 3. RODRÍGUEZ, Aurora. *UI fluídas y la propiedad weight en Android.* [en línea]. <http://www.androideity.com/2012/06/01/ui-fluidas-y-lapropiedad-weight-en-android/ >. Consulta: 18 de abril 2014.
- 4. VILELA, José Ignacio. *Registrarse como desarrollador en Google Play y App Store.* [en línea]. <http://www.startcapps.com/blog/comoregistrarse-como-desarrollador-en-google-play-y-app-store/>. Consulta: 2 de mayo de 2014.
- 5. Xamarin. *Working with AndroidManifest.xml.* [en línea]. <http://developer.xamarin.com/guides/android/advanced\_topics/worki ng\_with\_androidmanifest.xml/ >. Consulta: 28 de abril de 2014.